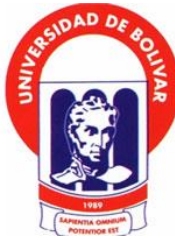

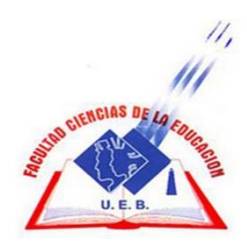

# **UNIVERSIDAD ESTATAL DE BOLÍVAR. FACULTAD DE CIENCIAS DE LA EDUCACIÓN, SOCIALES, FILOSÓFICAS Y HUMANÍSTICAS ESCUELA DE CIENCIAS DE LA INFORMÁTICAS.**

**CARRERA: INFORMÁTICA EDUCATIVA** 

# **USO DE APLICACIONES QUE PERMITAN LA CREACIÓN DE MATERIAL DIDÁCTICO DIGITAL PARA MEJORAR EL PROCESO ENSEÑANZA APRENDIZAJE EN LAS ASIGNATURAS DE EDUCACIÓN BÁSICA GENERAL.**

**AUTORES:**

# **VARGAS COLCHA DANNY JOEL SEVILLA CHAMORRO RAÚL ROLANDO**

# **TUTOR:**

# **LIC. PAÚL ZAVALA.**

**PROPUESTA TECNOLÓGICA EDUCATIVA PRESENTADA EN OPCION A OBTENER EL TÍTULO DE LICENCIADOS EN CIENCIAS DE LA EDUCACIÓN, MENCIÓN: INFORMÁTICA EDUCATIVA**

**2017**

# **UNIVERSIDAD ESTATAL DE BOLÍVAR. FACULTAD DE CIENCIAS DE LA EDUCACIÓN, SOCIALES, FILOSÓFICAS Y HUMANÍSTICAS ESCUELA DE CIENCIAS DE LA INFORMÁTICAS.**

# **CARRERA: INFORMÁTICA EDUCATIVA**

# **USO DE APLICACIONES QUE PERMITAN LA CREACIÓN DE MATERIAL DIDÁCTICO DIGITAL PARA MEJORAR EL PROCESO ENSEÑANZA APRENDIZAJE EN LAS ASIGNATURAS DE EDUCACIÓN BÁSICA GENERAL.**

**AUTORES:**

# **VARGAS COLCHA DANNY JOEL SEVILLA CHAMORRO RAÚL ROLANDO**

## **TUTOR:**

# **LIC. PAÚL ZAVALA.**

**PROPUESTA TECNOLÓGICA EDUCATIVA PRESENTADA EN OPCION A OBTENER EL TÍTULO DE LICENCIADOS EN CIENCIAS DE LA EDUCACIÓN, MENCIÓN: INFORMÁTICA EDUCATIVA**

## **2017**

#### <span id="page-3-0"></span>**I. DEDICATORIA**

**El presente proyecto se lo dedico a mis padres y hermanos ya que ellos quienes día a día me han ayudado tanto financiera como moralmente dándome el impulso necesario para poder cumplir un objetivo propuesto en mi vida.**

**A mis docentes ya que ellos han sido un pilar fundamental para la formación que he recibido brindándome las bases necesarias para completar esta meta que me propuse al iniciar mi vida estudiantil.**

*Danny* 

#### <span id="page-4-0"></span>**II. AGRADECIMIENTO**

**Agradezco a Dios por darme salud y vida, gracias a este suceso mágico pude tener la oportunidad de llegar hasta donde estoy, y cumplir con mis sueños que tanto esperaba y anhelaba.** 

**Agradezco a la Universidad Estatal de Bolívar por darme la oportunidad de estudiar y fortalecer mis conocimientos en el ámbito profesional y así poder cumplir mis metas propuestas.**

**Doy gracias también a nuestro tutor Licenciado Paul Zavala, por su esfuerzo dedicación, quien con su experiencia, conocimiento supo motivarnos en la realización del proyecto, quien fue nuestro guía de una manera eficiente y eficaz.**

**Agradezco también a los docenes de la institución "Escuela Fiscal Mixta Atahualpa" por darnos una oportunidad de realizar y ejercer el presente proyecto de la manera más satisfactoria y beneficiosa tanto para la institución como para nosotros, adquirimos experiencias nuevas.**

**Agradezco a mi compañero de trabajo por la responsabilidad, compromiso y empeño que le pusimos cada uno de nosotros para culminar con nuestro objetivo y ejercer el proyecto de manera adecuada.**

**Por ultimo agradecer a mis padres, quienes fueron mi inspiración para salir adelante y triunfar en la vida, los cuales me han apoyado en mis estudios y en el día a día de mi porvenir.**

*Raúl* 

#### <span id="page-5-0"></span>**III. CERTIFICACION DEL TUTOR**

**Lic. Paul Zavala** 

#### **CERTIFICA:**

**Que el informe final del trabajo de la propuesta Tecnológica Educativa titulado "USO DE APLICACIONES QUE PERMITAN LA CREACIÓN DE MATERIAL DIDÁCTICO DIGITAL PARA MEJORAR EL PROCESO ENSEÑANZA APRENDIZAJE EN LAS ASIGNATURAS DE EDUCACIÓN BÁSICA GENERAL." Elaborado por los autores VARGAS COLCHA DANNY JOEL, SEVILLA CHAMORRO RAÚL ROLANDO, Egresados de la carrera de Informática Educativa de la Facultad de Ciencias de la Educación, Sociales, Filosóficas y Humanísticas de la Universidad Estatal de Bolívar, ha sido debidamente revisado e incorporado las recomendaciones emitidas en la asesoría en tal virtud autorizo su presentación para su aprobación respectiva.** 

**Es todo cuanto puedo certificar en honor a la verdad, facultando a los interesados dar al presente documento el uso legal que estimen conveniente.** 

**Guaranda, abril del 2018.** 

**Lic. Paul Zavala Tutor.**

#### <span id="page-6-0"></span>**IV. DECLARACION DE AUTORIA**

Las ideas, criterios y propuesta expuestos en el presente informe final de la propuesta tecnológica educativa, es exclusiva responsabilidad de los autores.

Vargas Colcha Danny Joel C.I. 0202396461

Sevilla Chamorro Raúl Rolando C.I. 0202077582

ENSEÑANZA APRIENDIZAJE EN LAS ALGARIERAS DE EDUCACIÓN BÁS DEL

SR. DANNY JOEL VARGAS COLCHA

SR. RAUL ROLANDO SEVILLA CHAMORRO

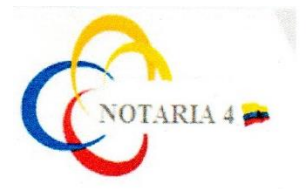

DRA. MSc. GINA CLAVIJO CARRION Notaria Cuarta del Cantón Guaranda.

#### ESCRITURA Nº 20180201004P00777

#### DECLARACIÓN JURAMENTADA OTORGA: DANNY JOEL VARGAS COLCHA Y RAUL ROLANDO SEVILLA CHAMORRO.

#### **CUANTÍA: INDETERMINADA** Di 2 COPIA

En el Cantón Guaranda, Provincia de Bolívar, República del Ecuador, a los veintiséis<br>días del mes de abril del año dos mil dieciocho, ante mí DRA. MSC. GINA LUCIA<br>CLAVIJO CARRIÓN, NOTARIA CUARTA DEL CANTÓN GUARANDA compare con plena capacidad, libertad y conocimiento, a la celebración de la presente escritura; Los señores DANNY JOEL VARGAS COLCHA Y RAUL ROLANDO SEVILLA CHAMORRO, por sus propios y personales derechos en calidad de OTORGANTES. Los comparecientes declaran ser de nacionalidad ecuatoriana, mayores de edad, de estados civil solteros, de ocupación estudiante, domiciliados en el cantón San Miguel de Bolívar y cantón Echeandía y de paso por este cantón<br>Guaranda, hábiles en derecho para contratar y contraer obligaciones, a quienes de conocer doy fe, en virtud de haberme exhibido sus documentos de identificación en base a la cual obtengo la certificación de datos biométricos del Registro Civil, mismo que agrego a esta escritura como documentos habilitantes. Advertidos los que agrego a esta escritura como documentos habilitantes. Advertidos los<br>comparecientes por míla Notaria de los efectos y resultados de esta escritura, así como examinados que fue en forma aislada y separada de que comparecen al otorgamiento de esta escritura sin coacción, amenazas, temor reverencial, ni promesa o seducción, declaran: Nosotros, DANNY JOEL VARGAS COLCHA Y RAUL ROLANDO SEVILLA CHAMORRO, portadores de las cedulas de ciudadanía números cero dos cero dos tres nueve seis cuatro seis guion uno y cero dos cero dos cero siete siete cinco ocho guion dos, que los criterios e ideas emitidos en el presente proyecto de Propuesta Tecnológica Educativa titulado USO DE APLICACIONES QUE PERMITAN LA CREACIÓN DE MATERIAL DIDÁCTICO DIGITAL PARA MEJORAR EL PROCESO ENSEÑANZA APRENDIZAJE EN LAS AIGNATURAS DE EDUCACIÓN BÁSICA GENERAL. En el proyecto de Propuesta Tecnológica Educativa previo a la obtención del título de licenciados en Ciencias de la Educación, Mención: Informática Educativa otorgado por la Universidad estatal de Bolívar, a través de la Facultad de ciencias de la Educación, Sociales, Filosóficas y Humanísticas, escuela de Ciencias de la Informática. Es todo cuanto podemos declarar en honor a la verdad.- Para su otorgamiento se observaron los preceptos de ley y leída que le fue a las comparecientes integramente, por mí la Notaria, aquella se ratifican en todas sus partes y firman conmigo en unidad de acto, incorporando al protocolo de esta Notaria la presente escritura de Declaración Juramentada, de todo lo cual doy fe.-

SR. DANNY JOEL VARGAS COLCHA. C. C. 020239646-1

 $\mathcal{C}(\mathbb{D})$ SR. RAUL ROLANDO SEVILLA CHAMORRO.  $C.C. O2O2O77562$ 

> DRA, MSc. GINA LUCIA CLAVIJO CAR NOTARIA CUARTA DEL CANTÓN GUAR

DEL

# <span id="page-8-0"></span>V. TABLA DE CONTENIDO

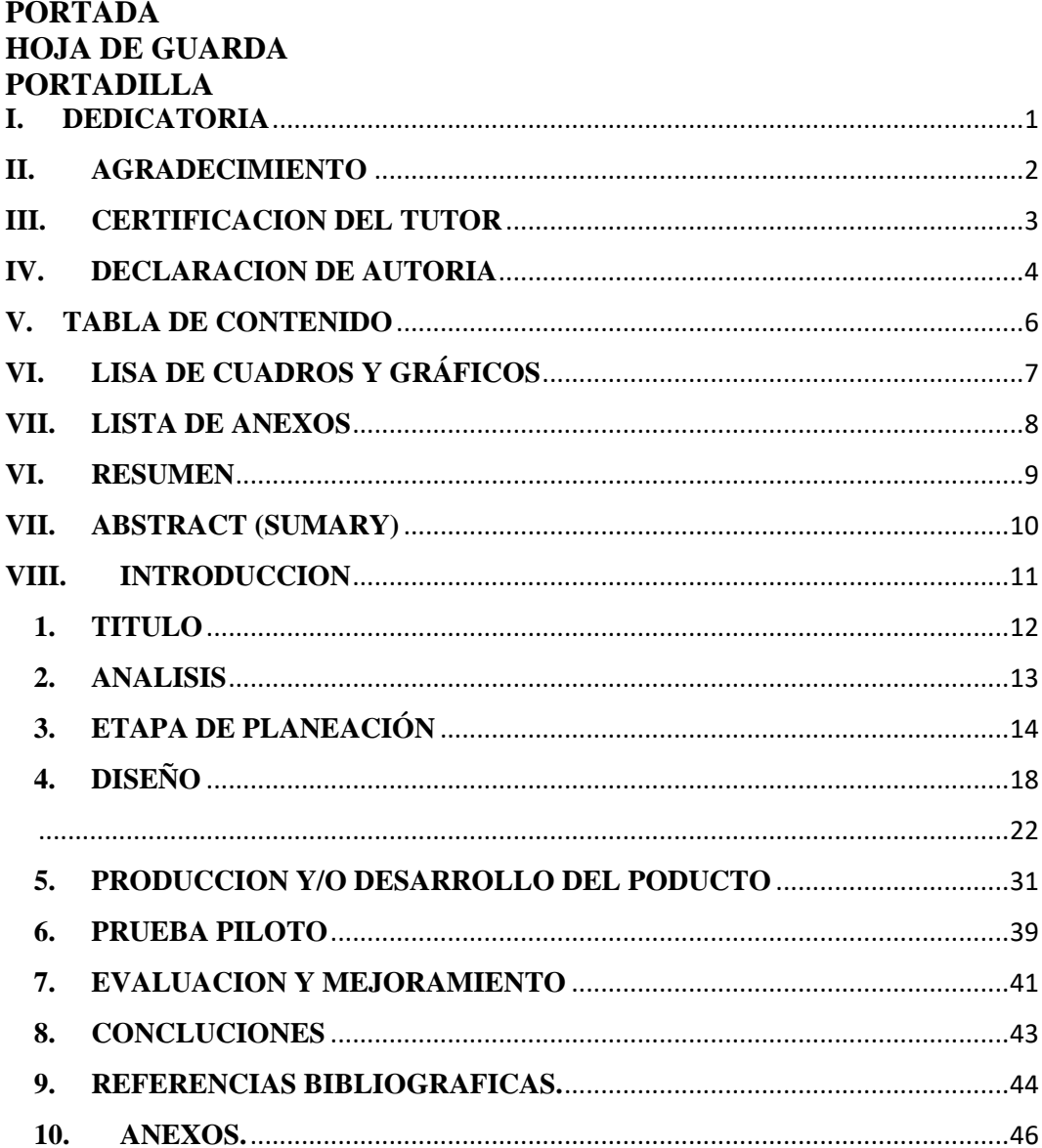

# <span id="page-9-0"></span>**VI. LISA DE CUADROS Y GRÁFICOS**

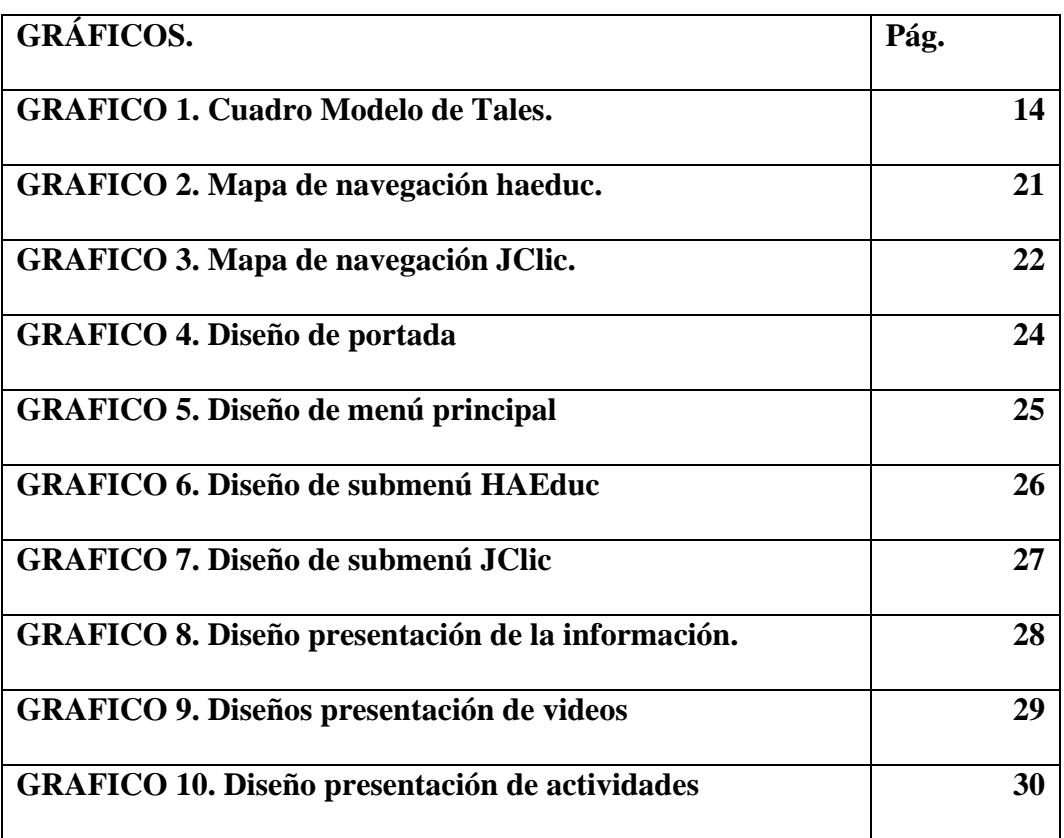

### <span id="page-10-0"></span>**VII. LISTA DE ANEXOS**

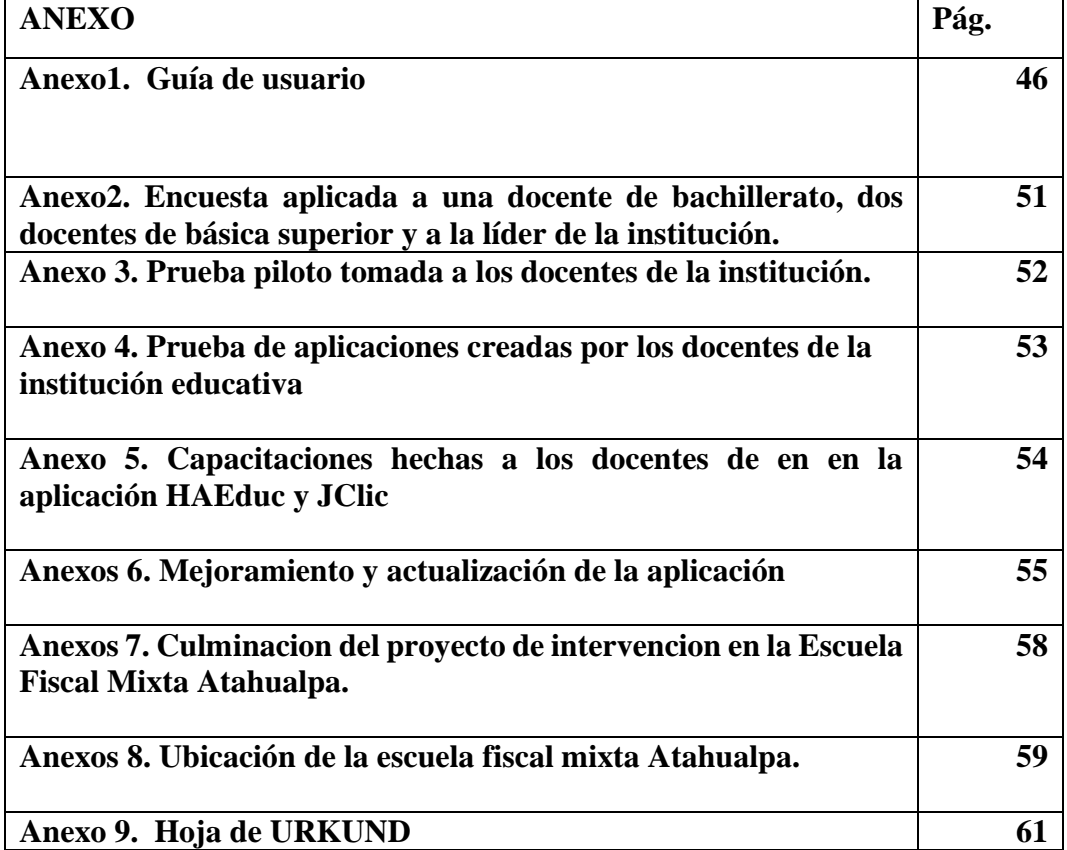

#### <span id="page-11-0"></span>**VI. RESUMEN**

#### **ESPAÑOL**

**La presente investigación se basó en el uso de aplicaciones que permitan la creación de material didáctico digital en las asignaturas de educación básica general por lo cual se procedió a realizar una investigación de campo mediante el método de la observación determinando que el la institución educativa la educación se producía de forma monótona y repetitiva tornándose en una educación aburrida y de memorización de la información que les brindaban los profesores a los estudiantes.**

**Con la finalidad de corregir este problema se capacito a los profesores en el uso y manejo de aplicaciones necesarias para la implementación de aplicaciones que permitan la creación de material didáctico general.**

**Para la implementación de este proyecto se utilizó la introducción de un software de aprendizaje de las aplicaciones utilizadas en la institución para la creación de material didáctico lo cual facilito el aprendizaje y entendimiento de las aplicaciones además de diversas prácticas utilizadas para la enseñanza a los docentes de la institución.**

**Con la implementación de la aplicación se pone a disposición de los docentes una manera de mejorar y reforzar sus clases de tal manera que se incurrirá en el desarrollo de sus estudiantes en el ámbito tecnológico educativo y el mejoramiento a nivel personal de cada profesor.**

#### <span id="page-12-0"></span>**VII. ABSTRACT (SUMARY)**

**The present investigation was based on the use of applications that allow the creation of digital didactic material in the subjects of general basic education for which reason a field investigation was carried out by means of the observation method determining that the educational institution the education it was produced in a monotonous and repetitive way, becoming a boring education and memorization of the information that the professors gave to the students.**

**In order to correct this problem, teachers were trained in the use and management of applications necessary for the implementation of applications that allow the creation of general didactic material.**

**For the implementation of this project the introduction of software for learning the applications used in the institution was used for the creation of teaching materials which facilitated the learning and understanding of the applications as well as various practices used for teaching teachers of the institution.**

**With the implementation of the application, teachers are given a way to improve and reinforce their classes in such a way that they will incur in the development of their students in the educational technology field and the personal improvement of each teacher.**

#### <span id="page-13-0"></span>**VIII. INTRODUCCION**

**En la actualidad la educación se centra en la mejora académica por medio de recursos tecnológicos, el presente proyecto se direcciona a dar solución a la nula utilización de material digital en las horas clases dictadas por los docentes de la Escuela Fiscal Mixta Atahualpa la cual debido a diversos factores han hecho de la educación en esta escuela una rutina diaria para sus estudiantes.**

**Por tal motivo las herramientas que se aplicara en esta institución, se orienta hacia el apoyo tecnopedagógico de los docentes durante el dictado de sus clases, con la implementación de estas aplicaciones los educadores estarán en capacidad de crear sus propias aplicaciones que les permitan fortalecer sus horas académicas convirtiéndose en horas más interactivas y entretenidas para los estudiantes utilizando como base los recursos tecnológicos que tienen a disposición en la institución educativa.**

# <span id="page-14-0"></span>**1. TITULO**

**USO DE APLICACIONES QUE PERMITAN LA CREACIÓN DE MATERIAL DIDÁCTICO DIGITAL PARA MEJORAR EL PROCESO ENSEÑANZA APRENDIZAJE EN LAS ASIGNATURAS DE EDUCACIÓN BÁSICA GENERAL.**

#### <span id="page-15-0"></span>**2. ANALISIS**

**Para la determinación de necesidades y requerimientos del proyecto a implementarse en la Escuela Fiscal Mixta Atahualpa, se aplicó las técnicas de recolección de datos: observación y encuesta, las cuales arrojaron como resultados que los docentes no utilizan materiales digitales debido al desconocimiento de los educadores de la institución en cuanto a herramientas que les permitan crear sus propios recursos para fortalecer sus clases. , adicionalmente cuentan con un laboratorio de informática el cual no ha sido utilizado.**

**Desde esta realidad se plantea elaborar una aplicación tutorial multimedia que sirva para orientar y guiar a docentes a la creación de recursos digitales, así mejorando las clases impartidas por estos, haciendo las clases más didácticas e interactivas para la educación de sus estudiantes ya que los recursos digitales cuentan con ventajas que no tienen los recursos tradicionales tomando en consideración que los niños usan mayormente la tecnología tanto en instituciones educativas como en sus hogares.**

# <span id="page-16-0"></span>**3. ETAPA DE PLANEACIÓN**

**Para la elaboración de la multimedia se optó por realizarla mediante el modelo de THALES que consta de 5 etapas:**

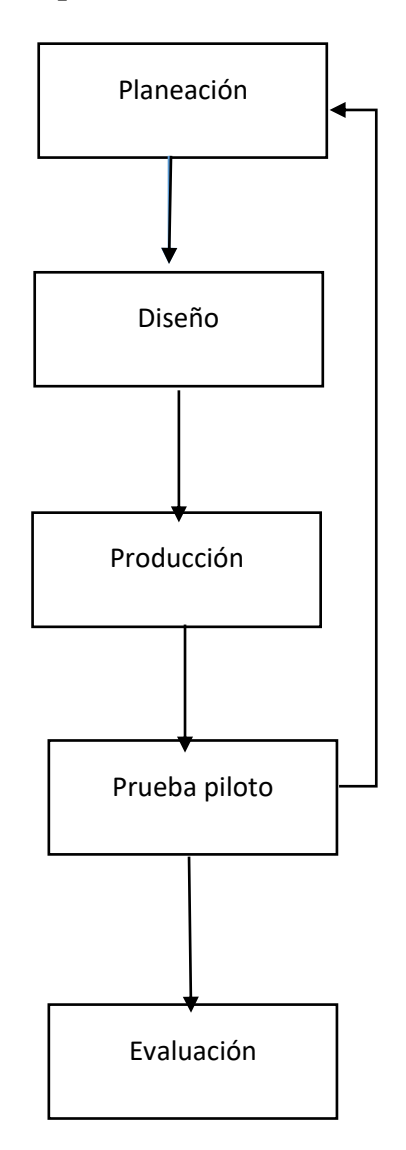

**Este modelo hibrido propuesto por Madueño en el año 2003 se caracteriza por ser cíclico y no lineal lo cual facilita el desarrollo de la aplicación en las 5 etapas que este propone.**

**La guía educativa llamada EDUGUIA que se utilizara en la Escuela Fisca Mixta Atahualpa tiene como propósito dar a conocer a las docentes herramientas que permitan la creación de material didáctico digital para el proceso de enseñanza y aprendizaje en las asignaturas de educación básica general.**

**Para construir la aplicación multimedia se utilizó la herramienta HAEduc la cual permite trabajar en multiplataforma (Windows, Linux) integrando una amplia gama de recursos multimedia como son videos, imágenes, textos, etc.**

 **La aplicación multimedia consta de una portada en la cual se da a conocer los datos de la institución y los nombres de los autores que la crearon.**

- **A continuación se encuentra el primer menú de la aplicación en el cual se podrá seleccionar la aplicación que el usuario desee aprender ya sea HAEduc o JClic.**
- **Al seleccionar la aplicación de HAEduc se podrá observar que esta consta de 3 niveles los cuales son básico, medio y avanzado para el método de estudio de las 2 aplicaciones que se presentan en la multimedia.**
- **Nivel básico: está estructurado de manera que el usuario pueda acceder a cualquiera de las páginas que desee aprender en este bloque ya sea, ¿Que es HAEduc? , Como instalar HAEduc, entorno de HAEduc, Mi primer libro, Nueva página, Insertar imágenes, Etiquetas, Navegación, evaluación Videos. Cada una de estas ventanas exceptuando las 3 primeras páginas cuenta con videos explicativos de cómo utilizar la aplicación que está aprendiendo en este nivel.**
- **Nivel medio: en este nivel se encuentran más pantallas las cuales llevan un grado más complejo en el manejo de la aplicación. En este bloque se encuentran las pantallas de objeto HTML, insertar videos, insertar imágenes, insertar botones. insertar actividades, evaluación y un video**

**explicativo general de la aplicación cabe resaltar que cada una de las páginas tiene su video explicativo para mejorar la comprensión del tema que se trata de aprender.**

- **Nivel avanzado: en este nivel se encuentran los temas más complejos en cuanto al uso de este programa este nivel enseña a los docentes a corregir los problemas que se pueden presentar en la aplicación al momento de ejecutar los recursos creados en esta aplicación aquí se puede encontrar temas como, imágenes como botones, crear botón por script, programar botón salir , encuadernar, evaluación y un video general este cada una de las páginas que se muestran en la aplicación consta de videos explicativos que sirven para el manejo de la aplicación.**
- **De la mima manera al seleccionar la aplicación de JClic para el aprendizaje se observara que esta cuenta con menú principal los cuales son introducción y actividades**
- **Introducción: consta de varias pantallas en las cuales se puede constatar acerca de lo ¿Qué es JClic, como instalar JClic, entorno de JClic, crear nuevo proyecto, abrir nuevo archivo, mediateca, evaluación, y videos explicativo de forma general sobre la actividad que vamos a realizar**
- **Actividades: consta de 4 materias básicas, matemáticas, estudios sociales, ciencias naturales, computación, cada una de las materias consta de su respectiva actividad.**

#### **Recursos:**

#### **Software utilizados**

- **HAEduc cuya versión es la versión 0.1.1.7.**
- **El editor de imágenes Gimp en su versión 2.8.18 sirve para la creación y edición de imágenes.**
- **Camtasia estudio en su versión 8.1, sirve para la creación y edición de videos.**
- **JClic Author programa utilizado para la creación de actividades de aprendizaje.**
- **Butthon Factory es una página en la cual se pueden crear una diferente variedad de botones.**
- **YouTube. Plataforma que su utiliza para ver y descargar videos**
- **Google. Es una plataforma para buscar información**

### **CDs**

**Los cds contendrán el ejecutable de la aplicación para su posterior utilización en la institución educativa.** 

#### <span id="page-20-0"></span>**4. DISEÑO**

#### **Diseño Instruccional**

**Una vez que el programa se encuentre en el computador será muy sencillo de utilizar ya que simplemente se tendrá que hacer doble clic para ingresar al manejo de la aplicación, en la cual se manejara por medio de ventanas las cuales constaran con información que les será de ayuda para el desarrollo de los conocimientos de los docentes en creación de recursos didácticos , además de que en cada uno de los bloques de estudio de las que constara con videos que serán de mucha ayuda y servirán como guía a los docentes.**

**A continuación se detalla en forma teórica el contenido de cada una de las ventanas de cómo está estructurada la aplicación.**

**Contenido de la aplicación multimedia.**

**Se explicara 2 aplicaciones multimedia que son HAEduc y JClic**

#### **En HAEduc**

**Nivel básico.**

- **¿Qué es HAEduc?**
- **Como instalar HAEduc**
- **Entorno de HAEduc**
- **Mi primer libro**
- **"Video explicativo mi primer libro"**
- **Nueva página**
- **"video de explicativo nueva página"**
- **Etiquetas**
- **"video explicativo insertar etiquetas"**
- **Navegación.**
- **"video explicativo configuración de navegación"**
- **Evaluación.**
- **"asociar contenidos**

#### **Nivel medio:**

**Objeto HTML**

**"video explicativo insertar objeto HTML"**

- **Insertar imágenes "video explicativo insertar imágenes"**
- **Insertar botones "video explicativo insertar botones"**
- **Insertar videos "video explicativo para insertar videos"**
- **Insertar actividades "video explicativo como insertar actividades"**
- **Evaluación "Actividad completar textos"**

#### **Nivel avanzado.**

- **Imágenes como botones "video explicativo insertar botones"**
- **Menú desplegable "video explicativo como crear menú desplegable"**
- **Crear botón por script "video explicativo crear botón"**
- **Encuadernar**

**"Pasos para encuadernar"** 

**"video explicativo como encuadernar"**

**"Posibles errores (imágenes y videos)"** 

 **Evaluación. "actividad completar**

**JClic** 

- **Introducción**
- **•** Que es JClic.
- **Como instalar JClic.**
	- **"video explicativo como instalar jclic"**
- **Entorno de JClic.**
- **Crear nuevo proyecto "video explicativo crear nuevo proyecto"**
- **Abrir nuevo archivo "video explicativo abrir nuevo archivo"**
- **Mediateca "video explicativo mediateca"**
- **Evaluación.**

**"Actividad asociación"** 

 **Matemáticas Suma Resta** 

- **Estudios sociales Crucigrama Rompecabezas**
- **Ciencias naturales Sopa de letras Asociación**
- **Computación Asociación**

**Mapa de Navegación HAEduc. El diseño para la navegación que utiliza la multimedia está estructurada de forma jerárquica mediante botones que enlazan las páginas de navegación de la multimedia como se muestra a continuación.**

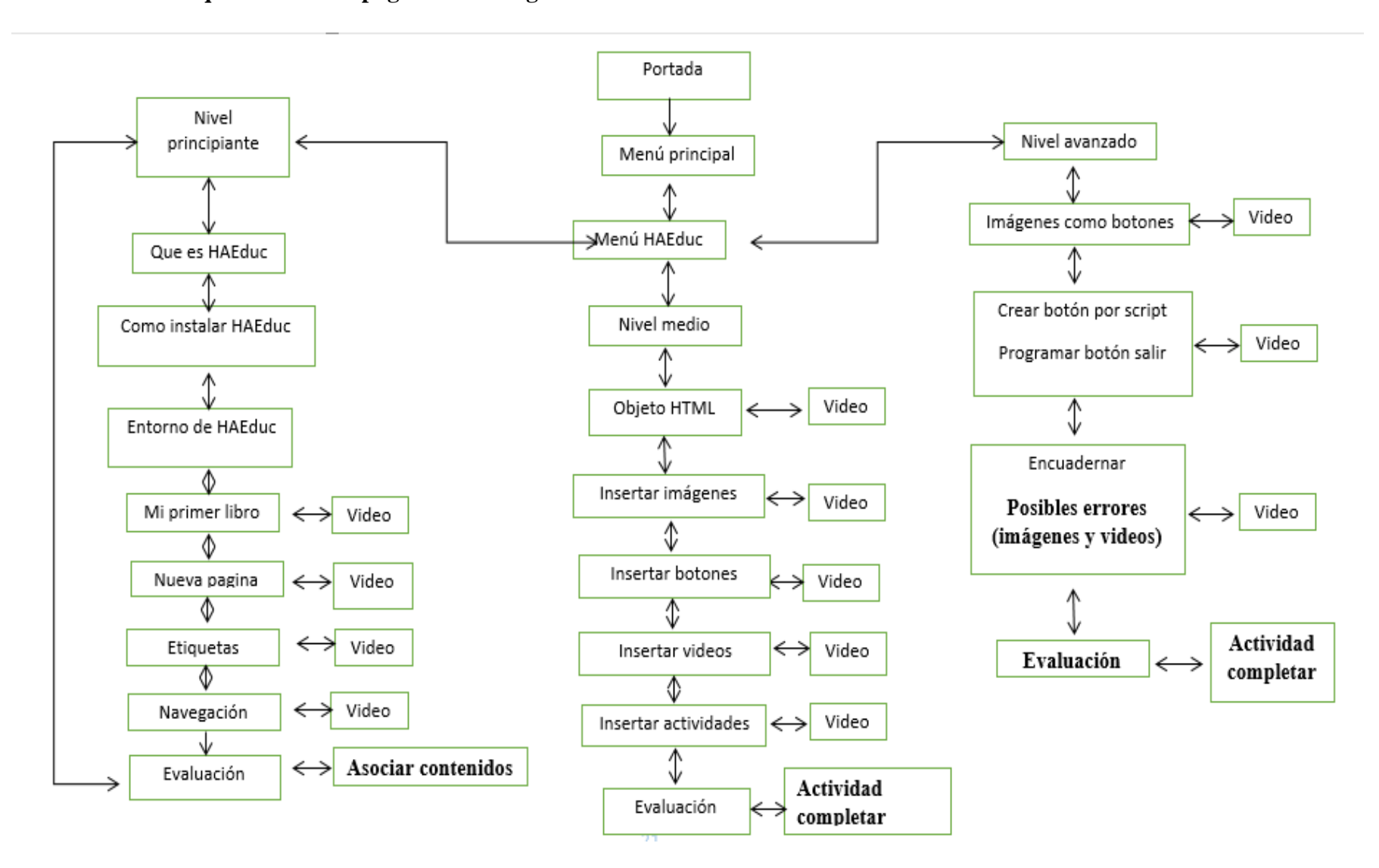

#### **Mapa de Navegación JClic**

<span id="page-24-0"></span>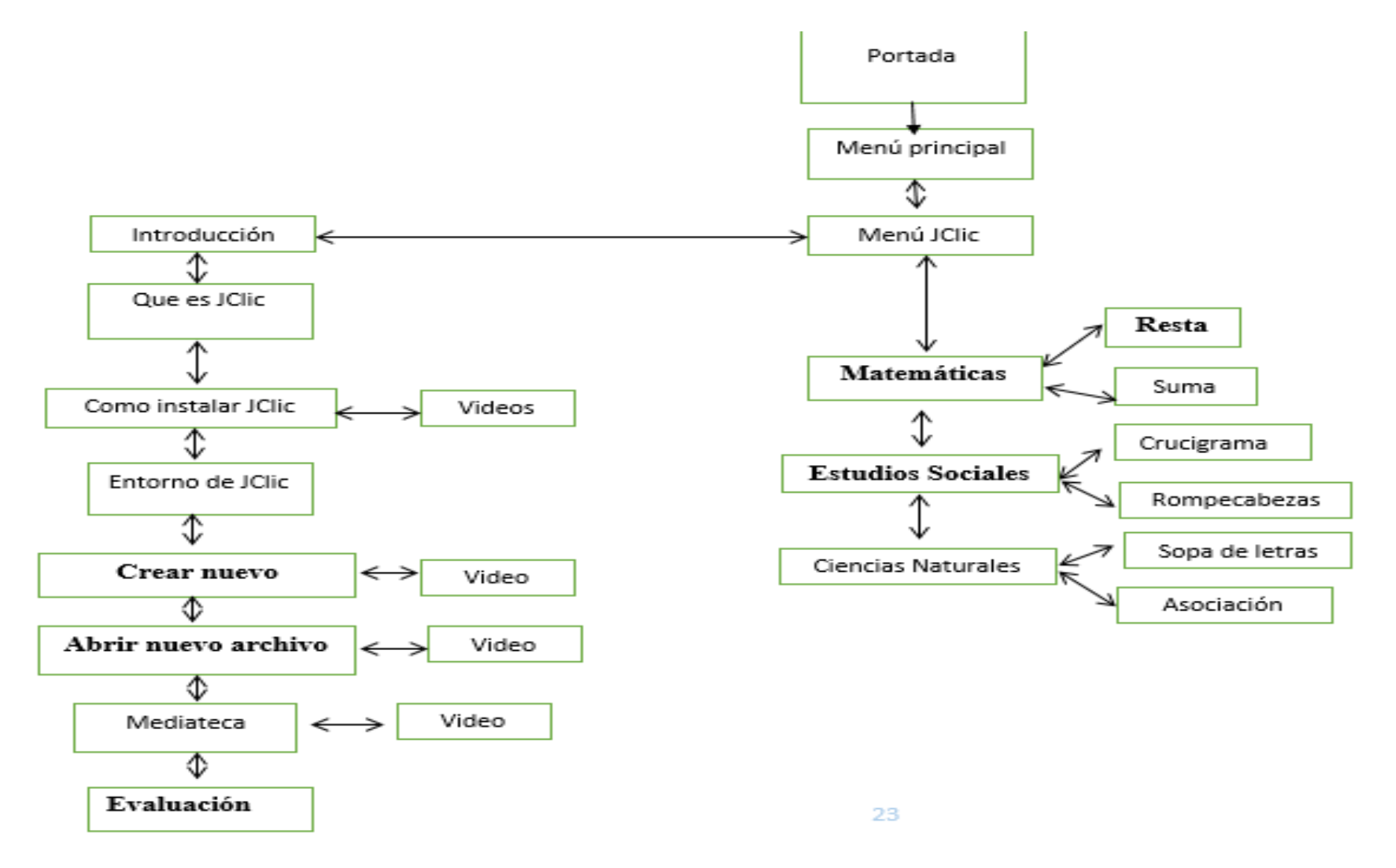

22

**Diseños de las interfaces.** 

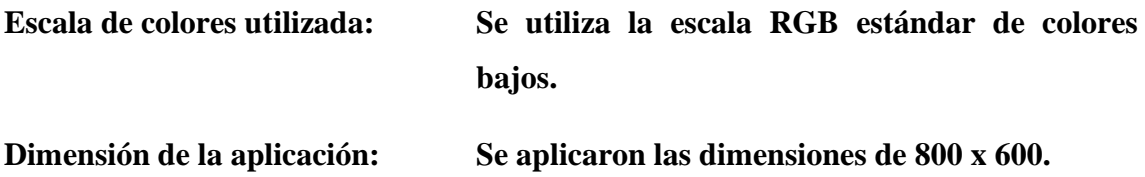

### **Diseño de portada.**

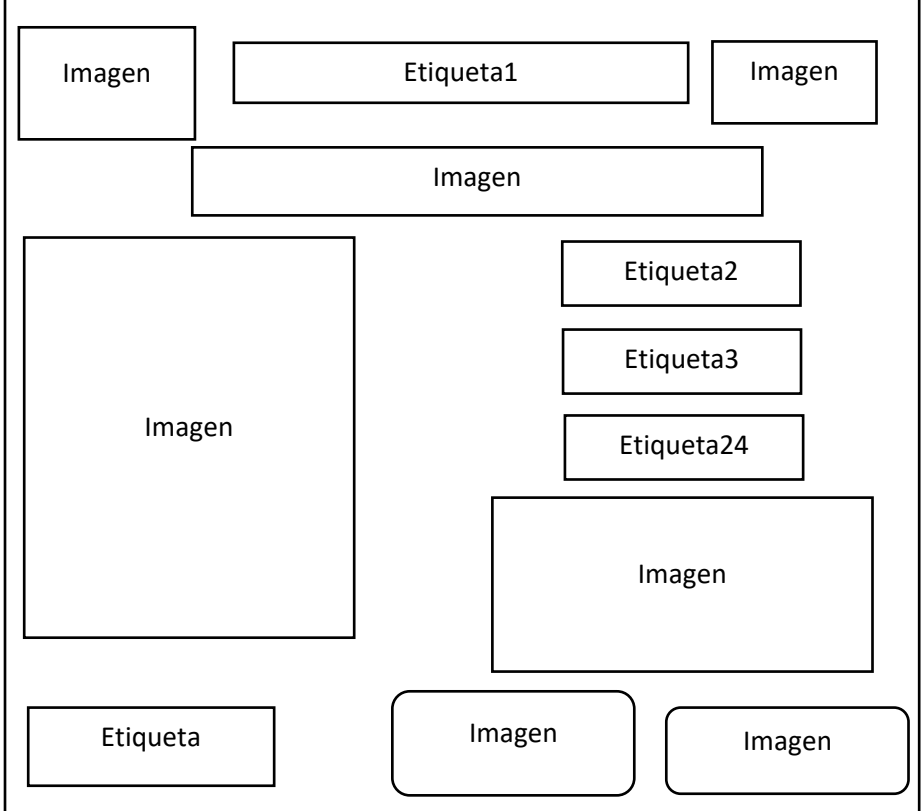

**Fondo amarillo con bordes celestes** 

**Imágenes: jpg, png** 

**Textos: Times New Roman de tamaño diferentes tamaños.**

**Objetivo: Dar una breve presentación de la aplicación que se está ejecutando.** 

**Tipo de navegación: Manual inicio mediante botones.**

## **Diseño Menú Principal**

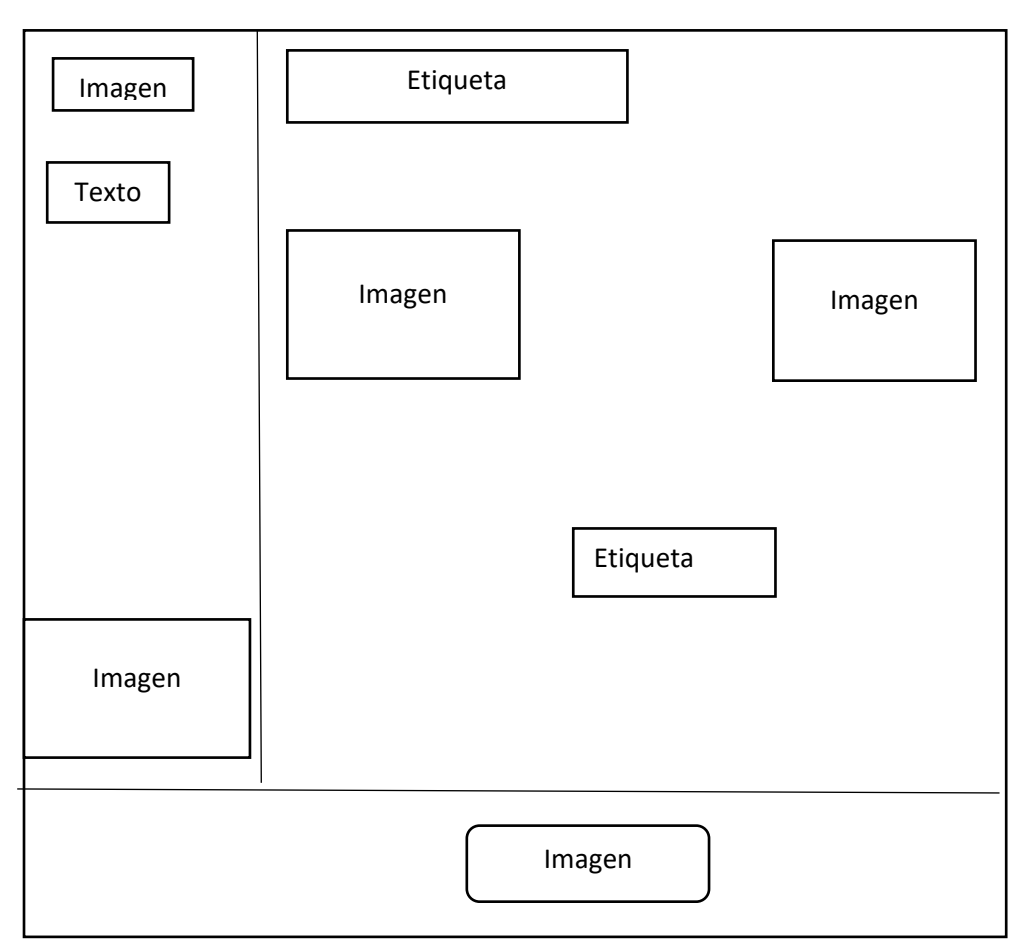

**Fondo: Gris con bordes celestes** 

**Texto: Times New Roman de tamaño 24**

**Tipo de navegación: Manual mediante botones** 

**Imágenes: jpg, png** 

**Objetivo: Muestra en forma de menú las imágenes de las aplicaciones que se enseñan.**

#### **Diseño Sub menú HAEduc**

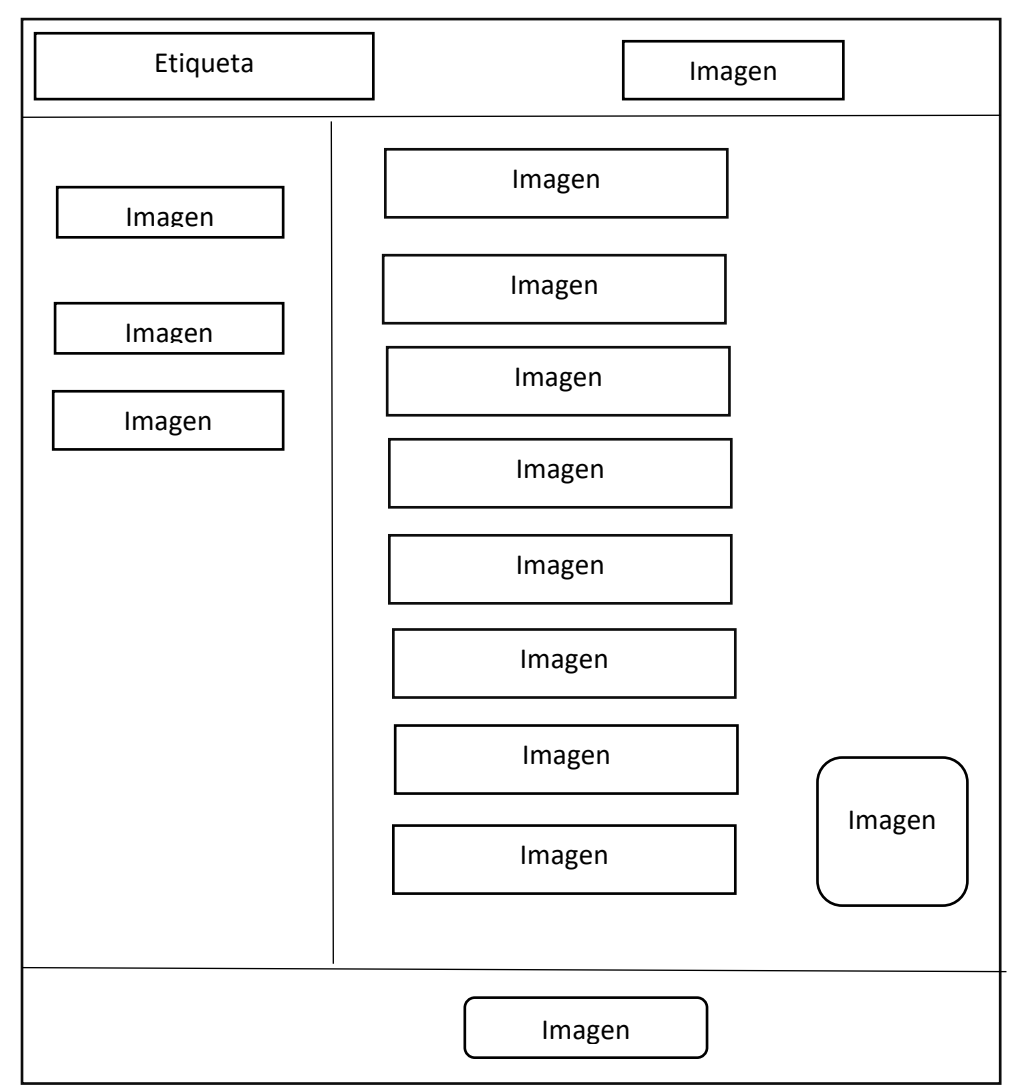

**Fondo: Gris con bordes celestes** 

**Texto: Times New Roman de tamaño 26** 

**Tipo de navegación: Manual inicio mediante botones**

**Imágenes: jpg, png.**

**Objetivo: Mostrar los menús de enseñanza con el que cuenta la aplicación HAEduc.** 

#### **Diseño Sub menú JClic**

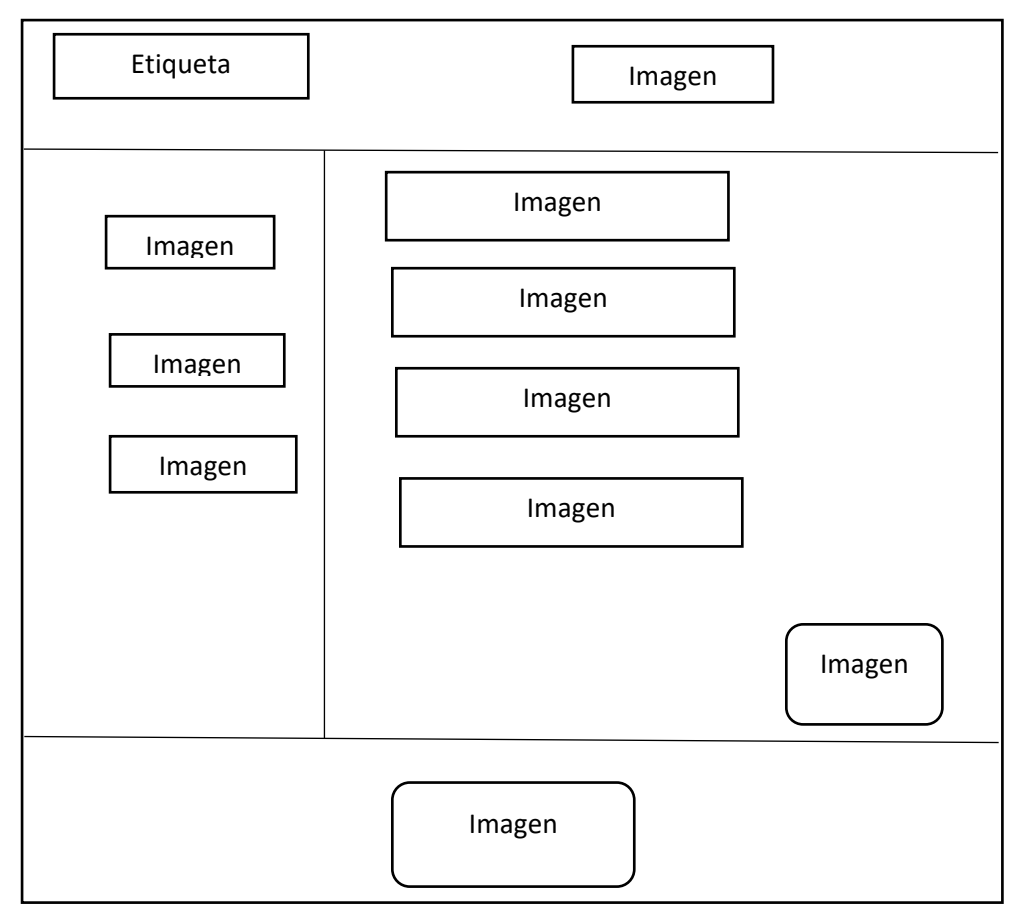

**Fondo: Verde** 

**Texto: Times New Roman de tamaño 26** 

**Tipo de navegación: Manual inicio mediante botones**

**Imágenes: jpg, png.**

**Objetivo: Mostrar los menús de enseñanza con el que cuenta la aplicación JClic.** 

## **Diseño presentación de la información. Por 23**

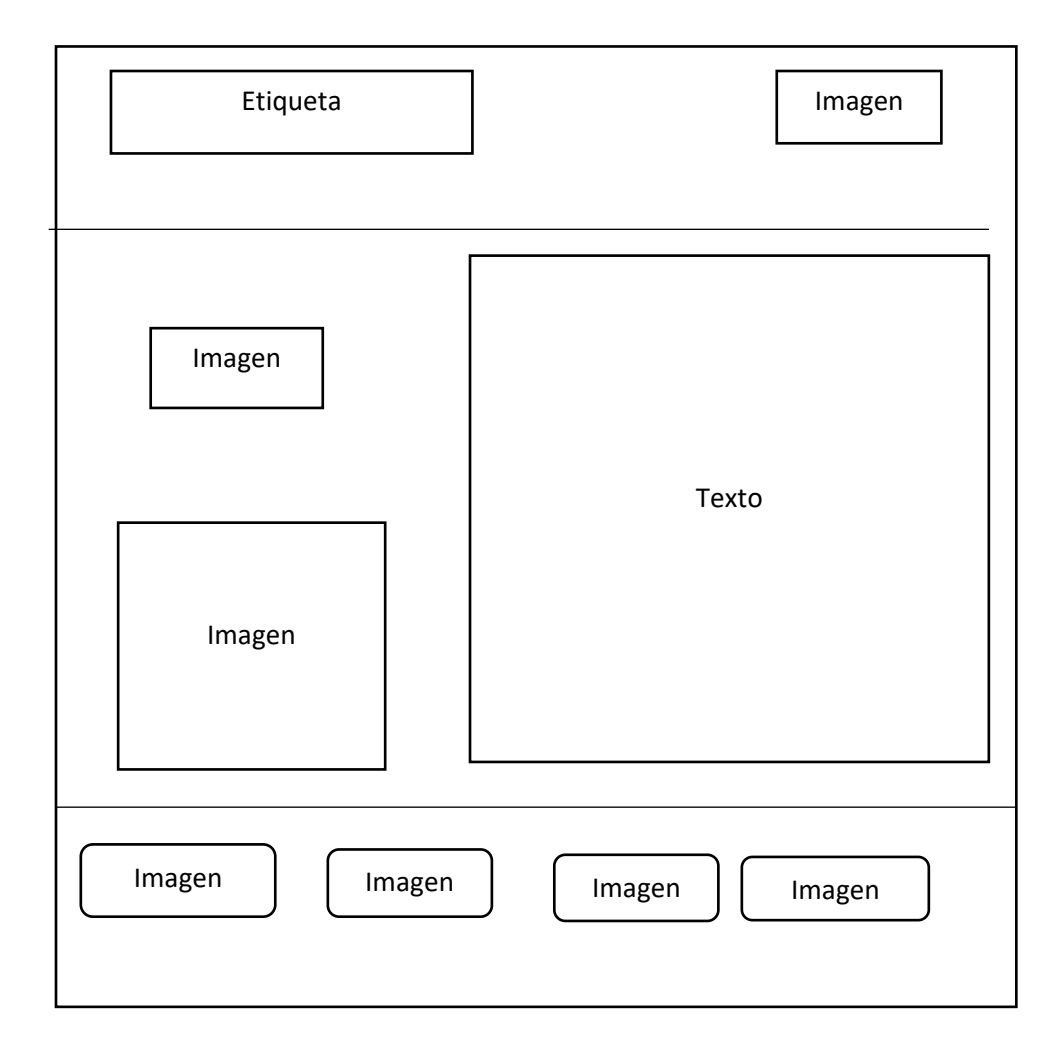

**Fondo: Verde para JClic y gris con bordes celestes para HAEduc**

**Texto: Times New Roman de tamaño 26** 

**Tipo de navegación: Manual inicio mediante botones**

**Imágenes: jpg, png.**

**Objetivo: Mostrar la información de HAEduc y JClic.** 

#### **Diseño videos**

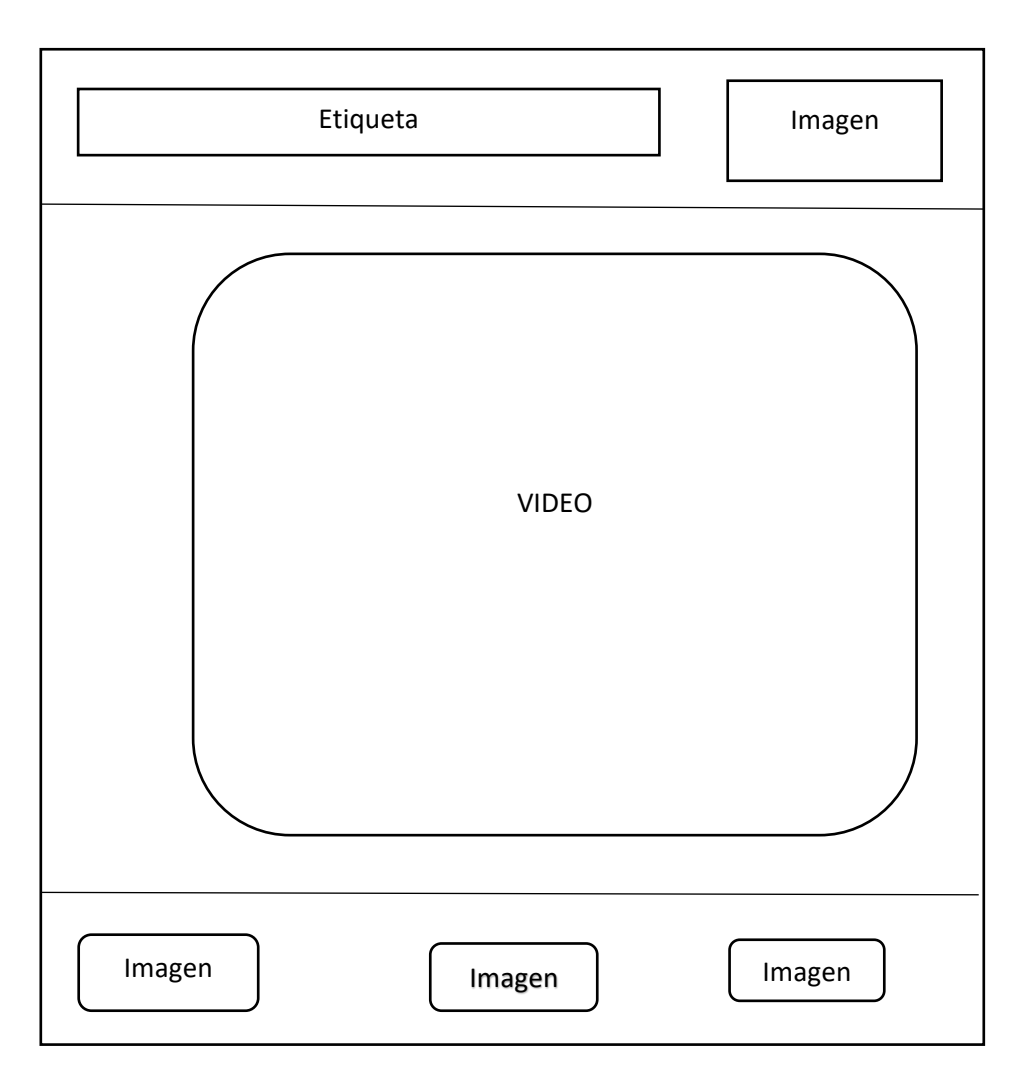

**Fondo: Verde para JClic y gris con bordes celestes para HAEduc**

**Texto: Times New Roman de tamaño 26** 

**Tipo de navegación: Manual inicio mediante botones**

**Imágenes: jpg, png.**

**Objetivo: Mostrar videos explicativos para mejorar la comprensión de HAEduc y JClic.** 

**Video: Formato mp4** 

#### **Diseño de la actividad**

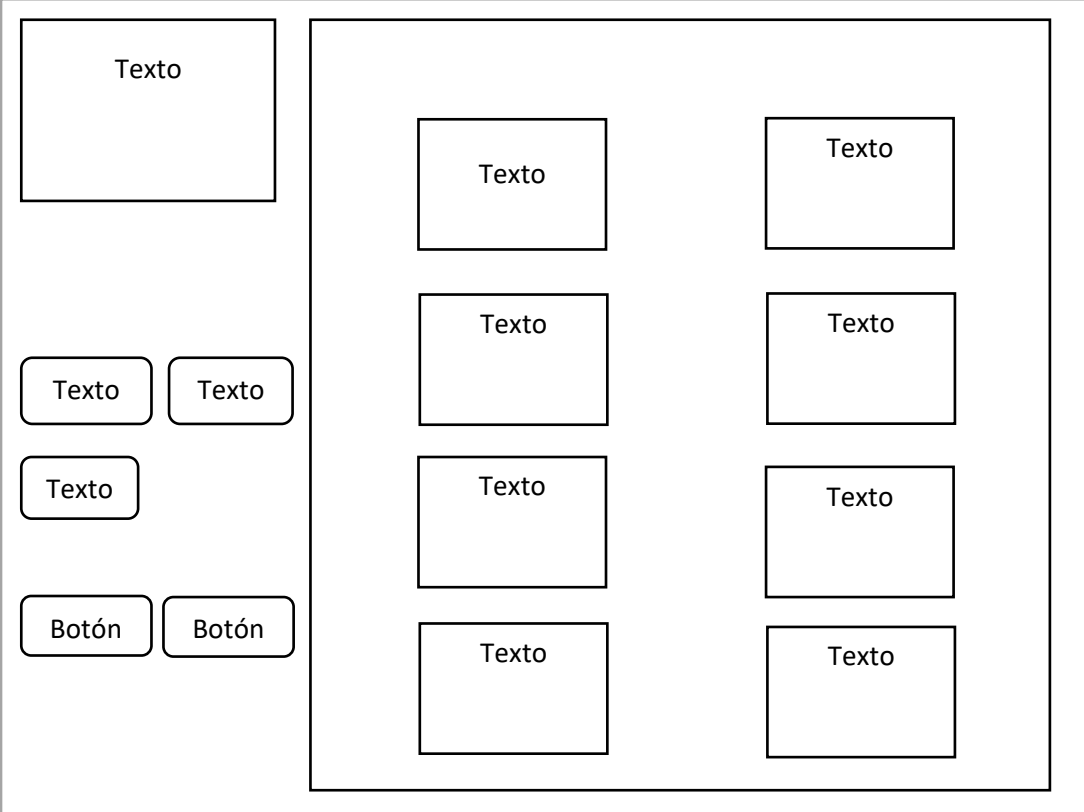

- **Fondo: Verde para JClic y gris con bordes celestes para HAEduc**
- **Texto: Times New Roman de tamaño 26**
- **Tipo de navegación: Manual inicio mediante botones**

**Imágenes: jpg, png.**

**Objetivo: tomar test de conocimientos adquiridos de la aplicación.**

## <span id="page-33-0"></span>**5. PRODUCCION Y/O DESARROLLO DEL PODUCTO**

**Se empezó por busca y descarga información de dientes páginas web para comenzar** 

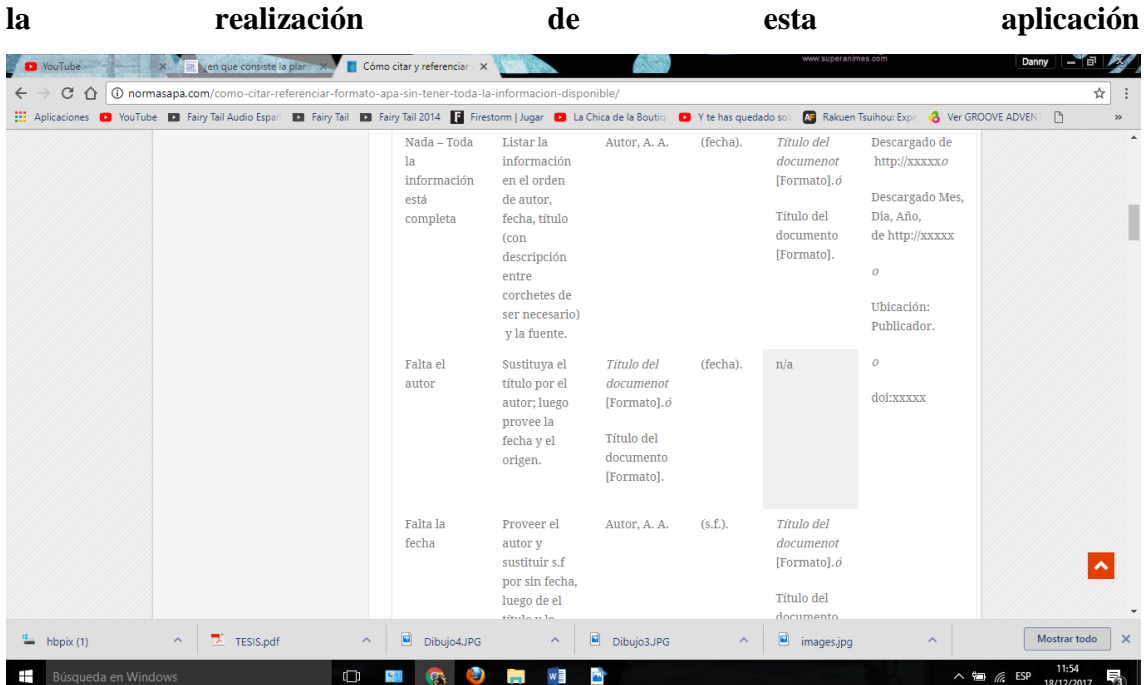

**Se utilizó el programa Gimp para la edición de imágenes y creación de fondos los cuales serían utilizados en la aplicación guía de aprendizaje docente HAEduc y JClic** 

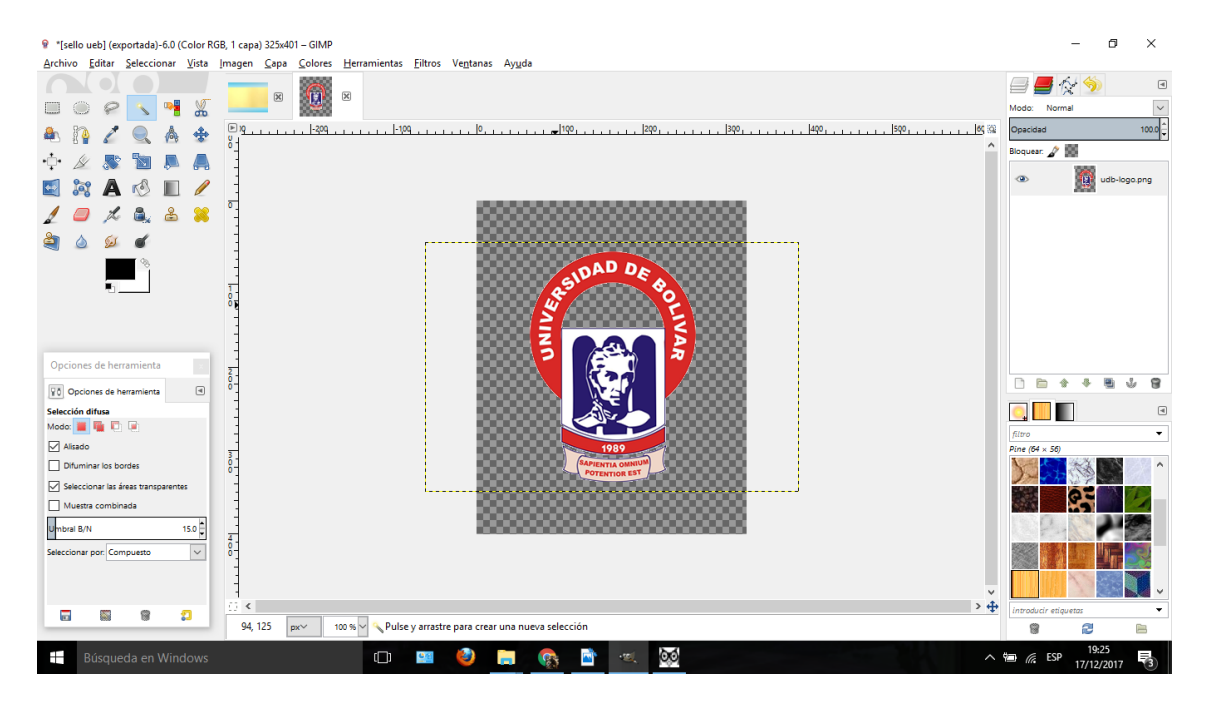

**Se utilizó la página web button Factory para la creación de botones los cuales se utilizan en la navegación de la aplicación.** 

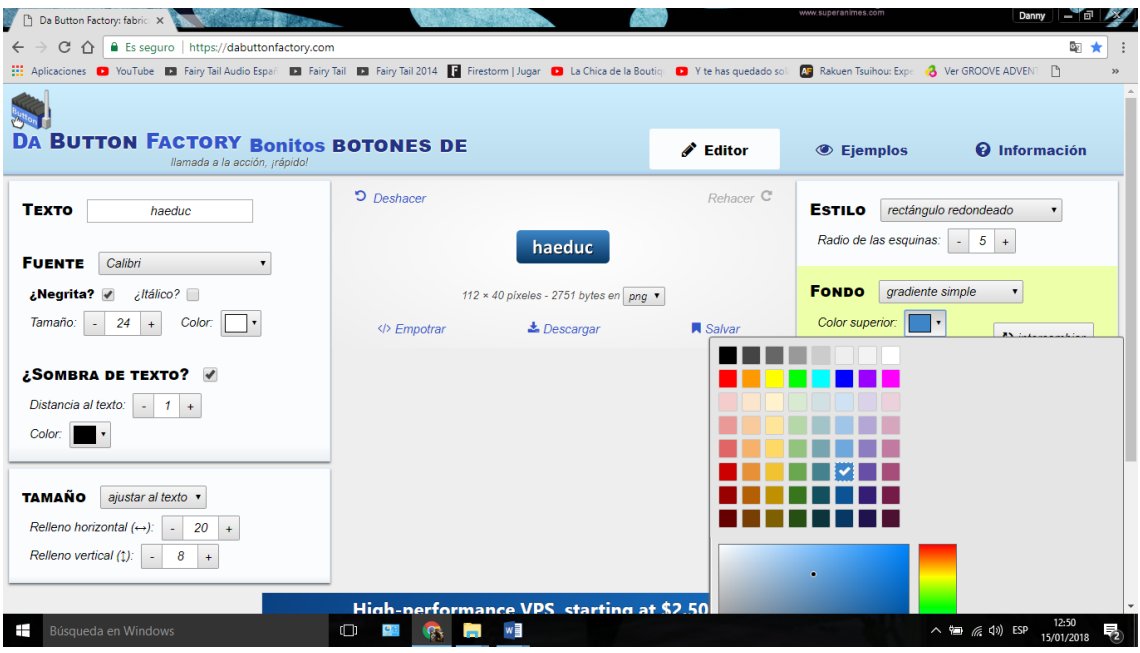

**Para la elaboración y edición de videos se optó por utilizar el programa Camtasia Estudio 8 en el cual se realizó la edición de todos los videos que utiliza la aplicación** 

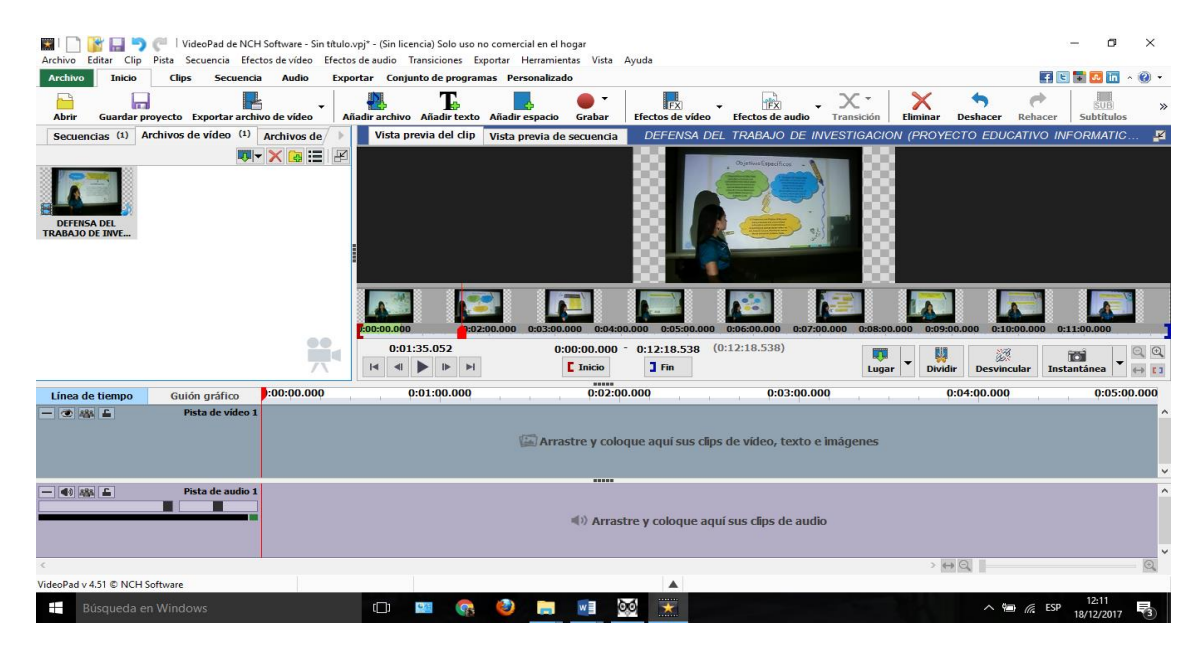

**Se crea la primera hoja de trabajo en HAEduc y se selecciona la resolución que será de 800 x 600 esto se lo hace al dar clic en el nuevo libreo de la aplicación y luego en el cuadro de propiedades en el cual se procede a cambiar las dimensiones de la aplicación.**

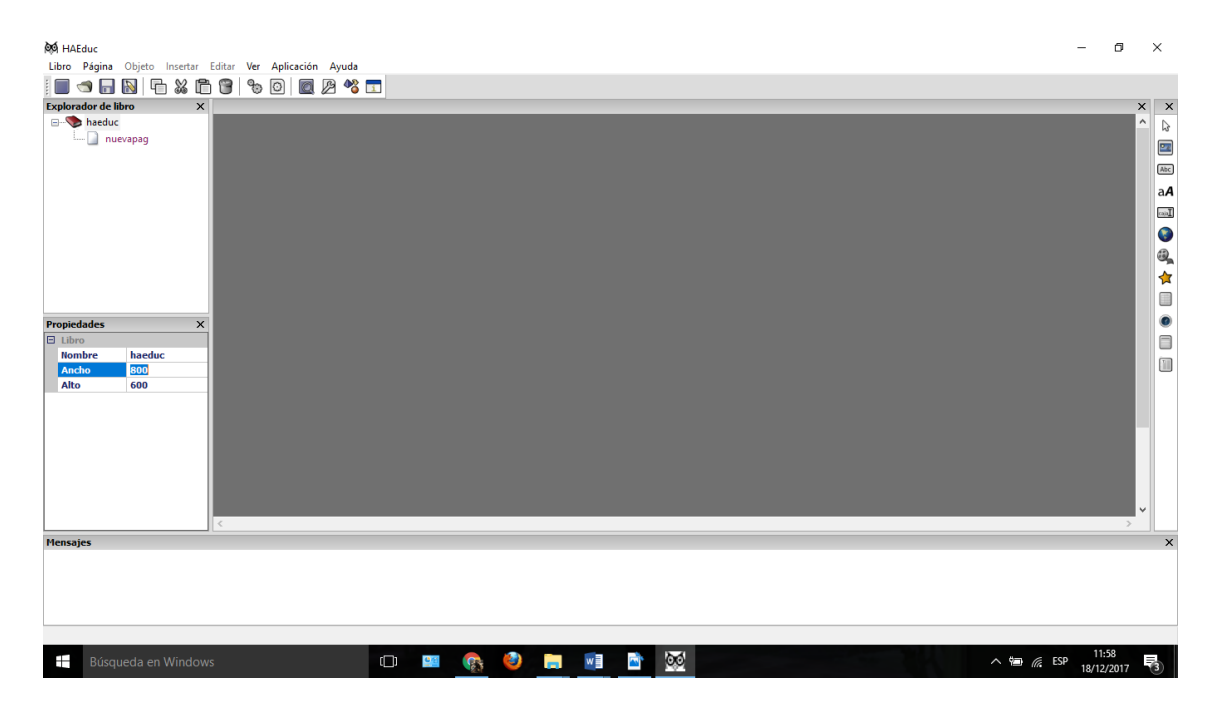

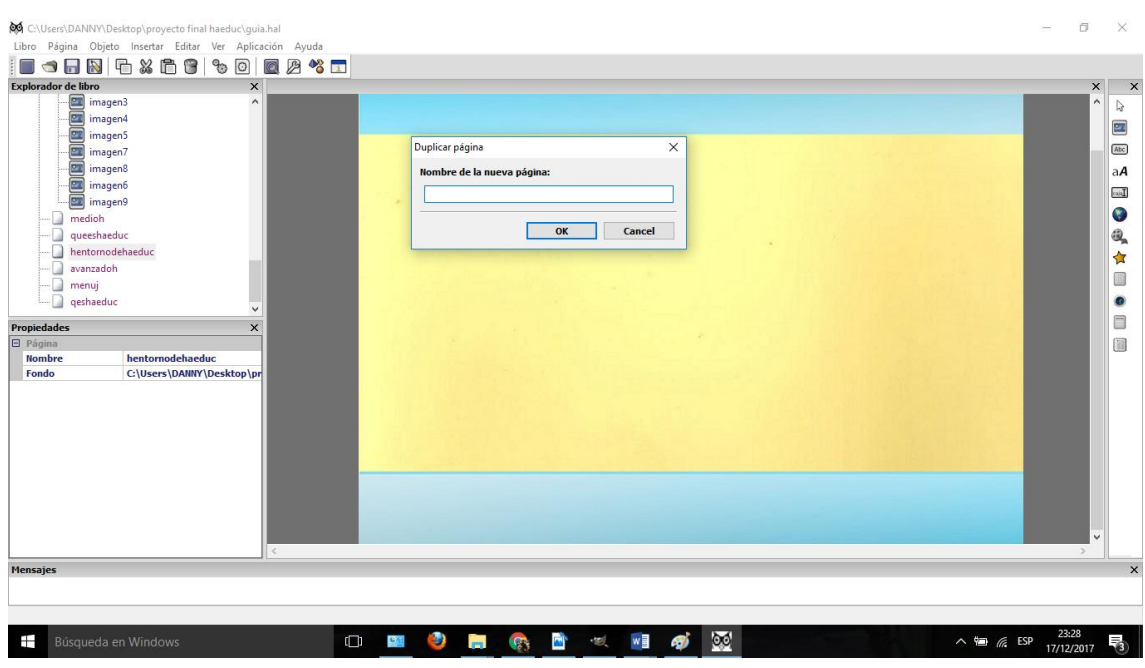

**Inserción del primer fondo que servirá para la portada de la aplicación.**

**Inserción de imágenes para crear los menús de la aplicación.**

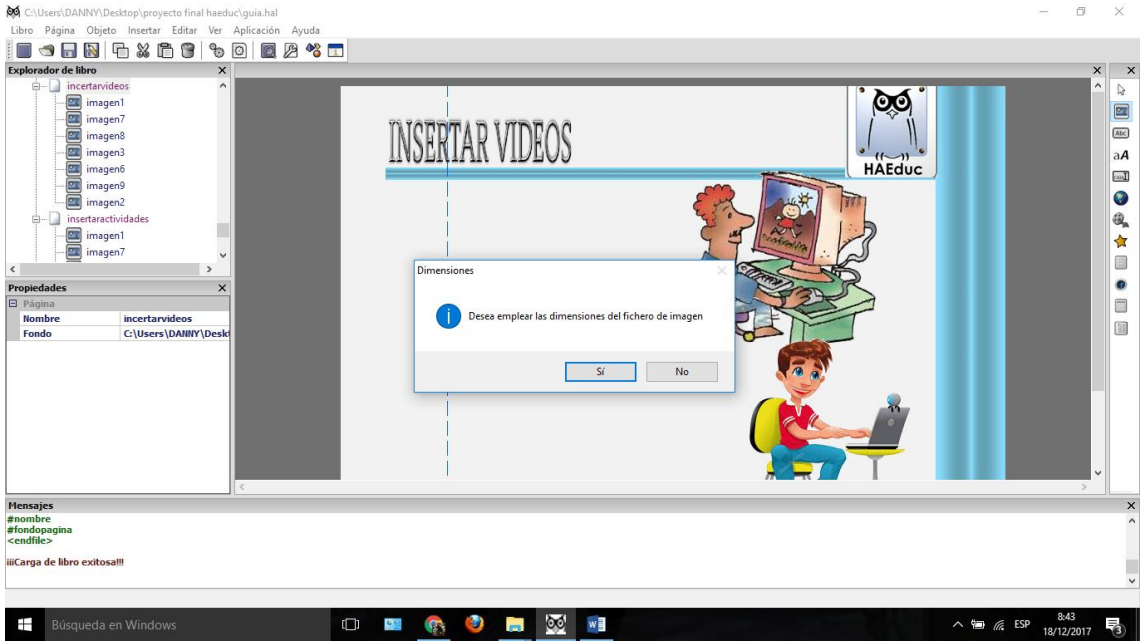

**En el panel de control se cambian las dimensiones de las imágenes y de los botones para que estos se ajusten a la pantalla de la aplicación.**

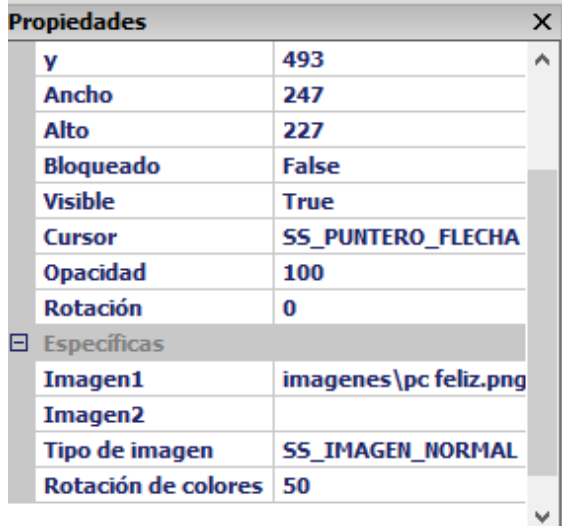

**Para la inserción de imágenes botones y videos se utilizan los objetos que se encuentran en la barra de objetos del programa HAEduc.** 

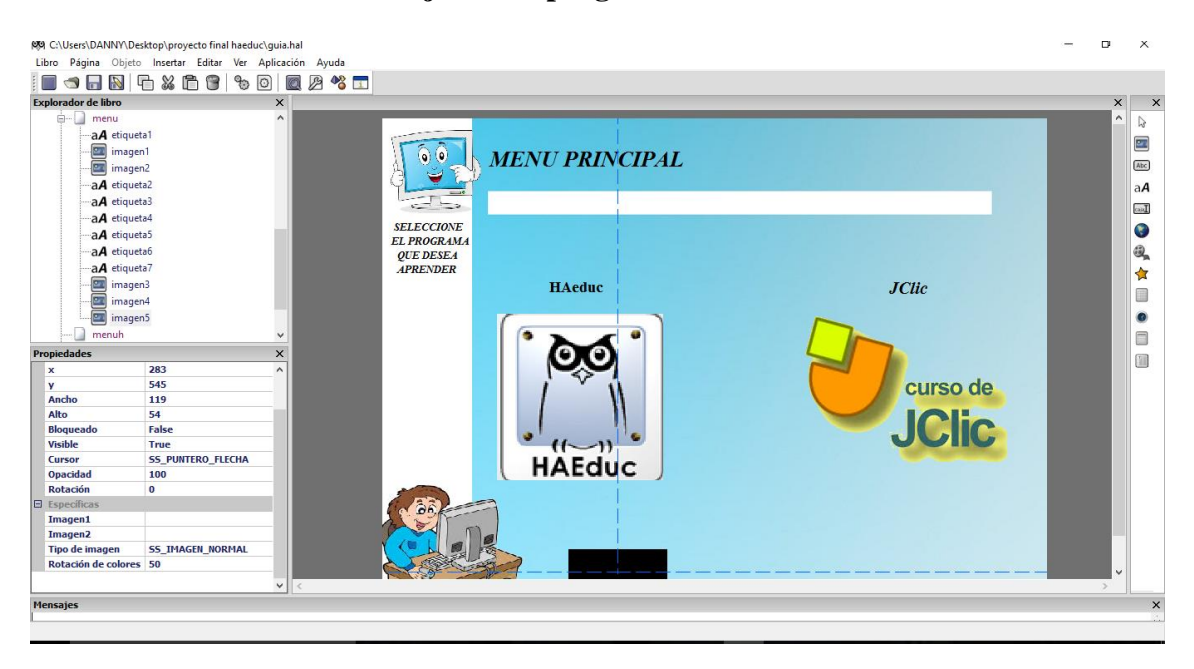

**Para los menús se da un comportamiento a los botones en los cuales se procede a ocultar y mostrar los diversos enlaces de los menús.**

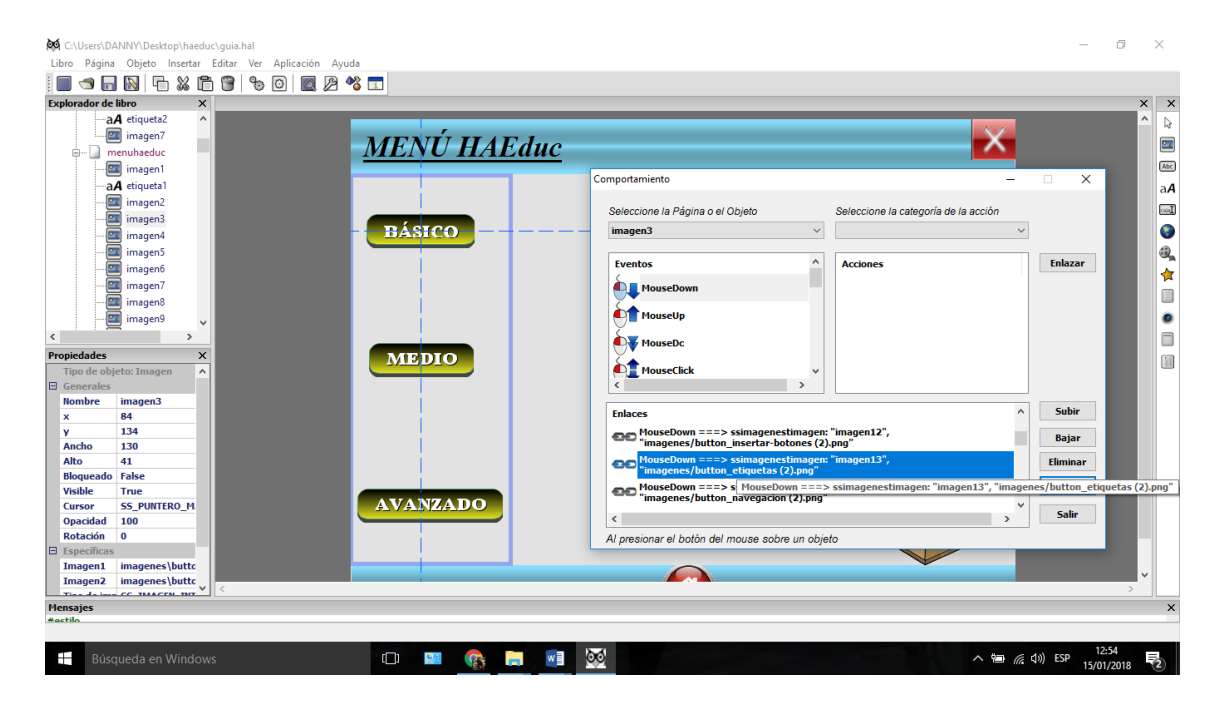

**Se crearon los primeros menús para JClic los cuales permiten el enlace de los menús con la información con la que cuenta la aplicación.**

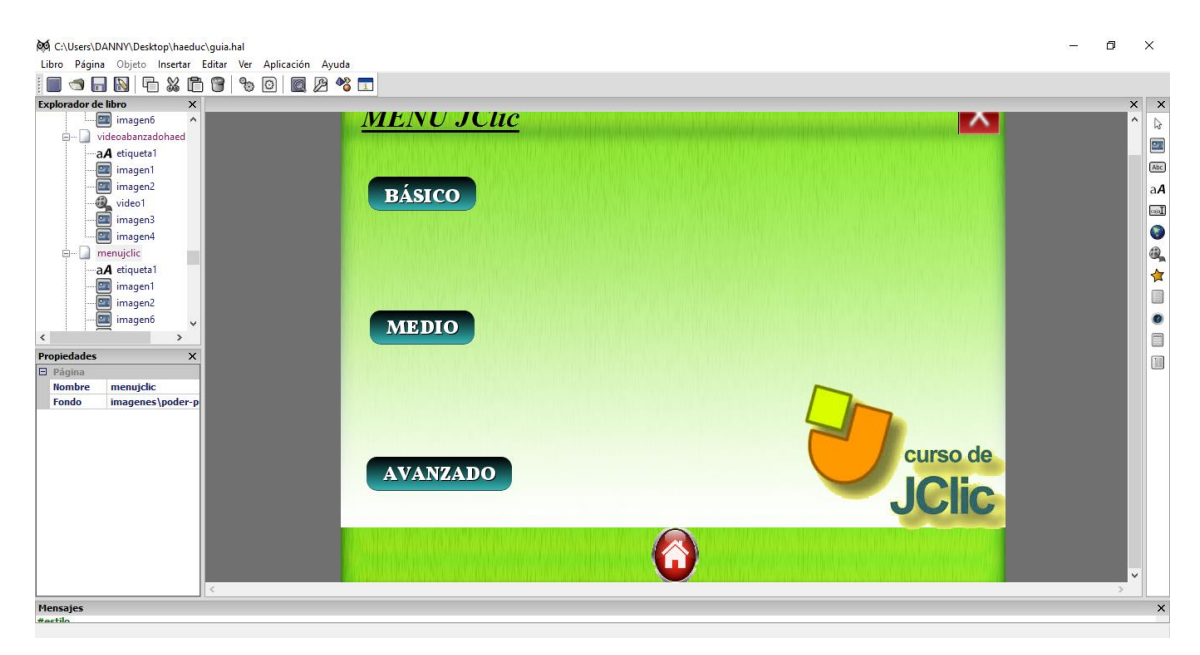

**Se enlazan las imágenes que se crearon previamente para la navegación de la aplicación.**

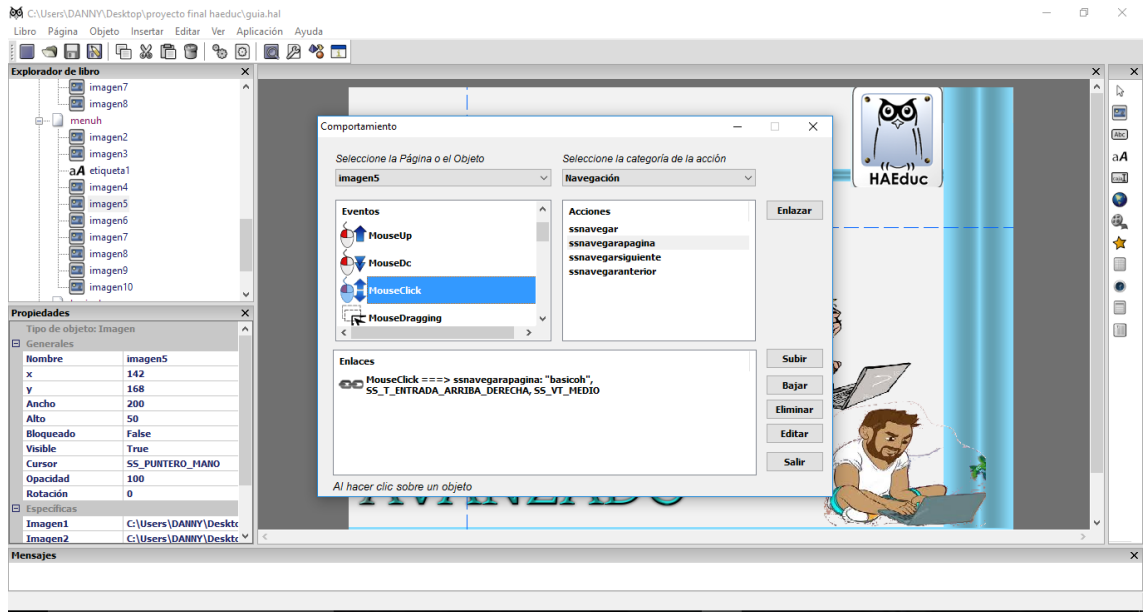

**Se inició la navegación comenzando en la primera página que se ha creado estos botones de navegación enlazan del menú a las demás páginas que se han creado las cuales contienen información de la guía este proceso se repite en el resto de páginas en las cuales en lazan de cualquier página a su sub menú correspondiente ya se ha de HAEduc o JClic.** 

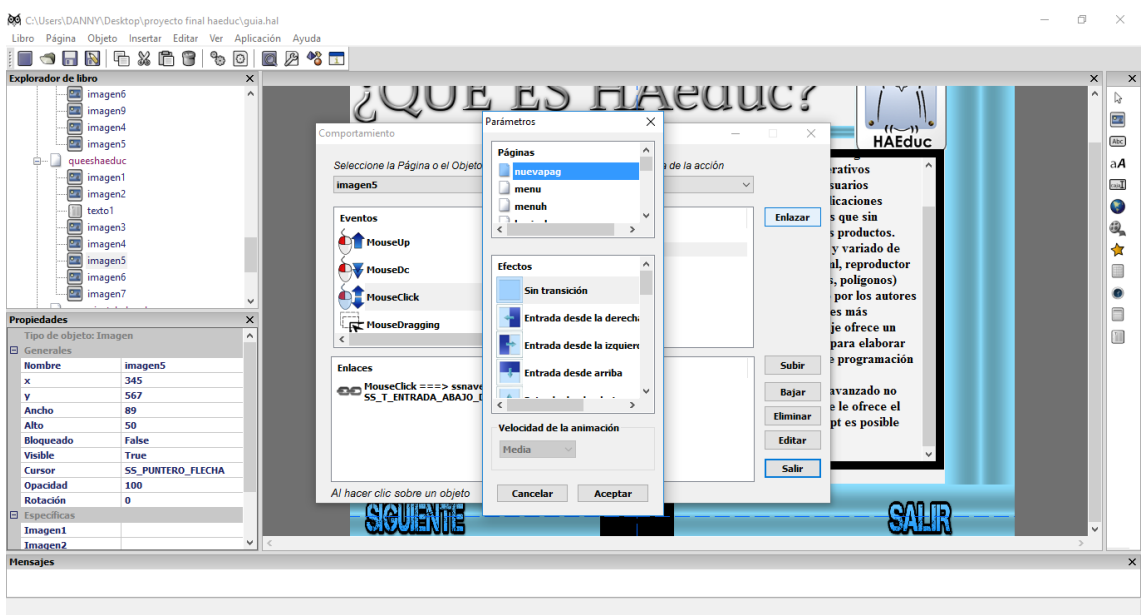

**Aquí se observa la inserción del objeto video y el enlace que se hace para que reproduzca cuando se ejecute la aplicación.**

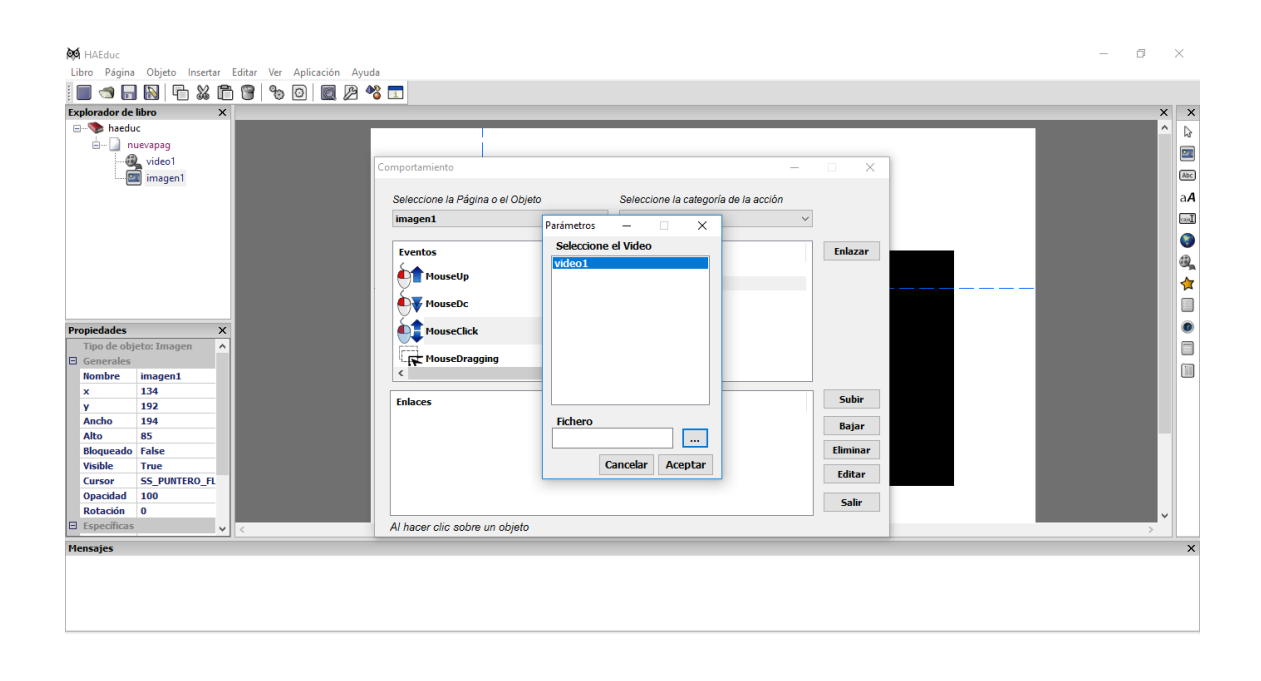

#### <span id="page-41-0"></span>**6. PRUEBA PILOTO**

**La primera prueba se realizó en el laboratorio de la Escuela Fiscal Mixta Atahualpa a la cual se llevó la aplicación en una unidad extraíble USB, la cual se presentó a los docentes de la institución para proceder a evaluar esta aplicación si es o no aceptable para proceder a la capacitación de los mismos.**

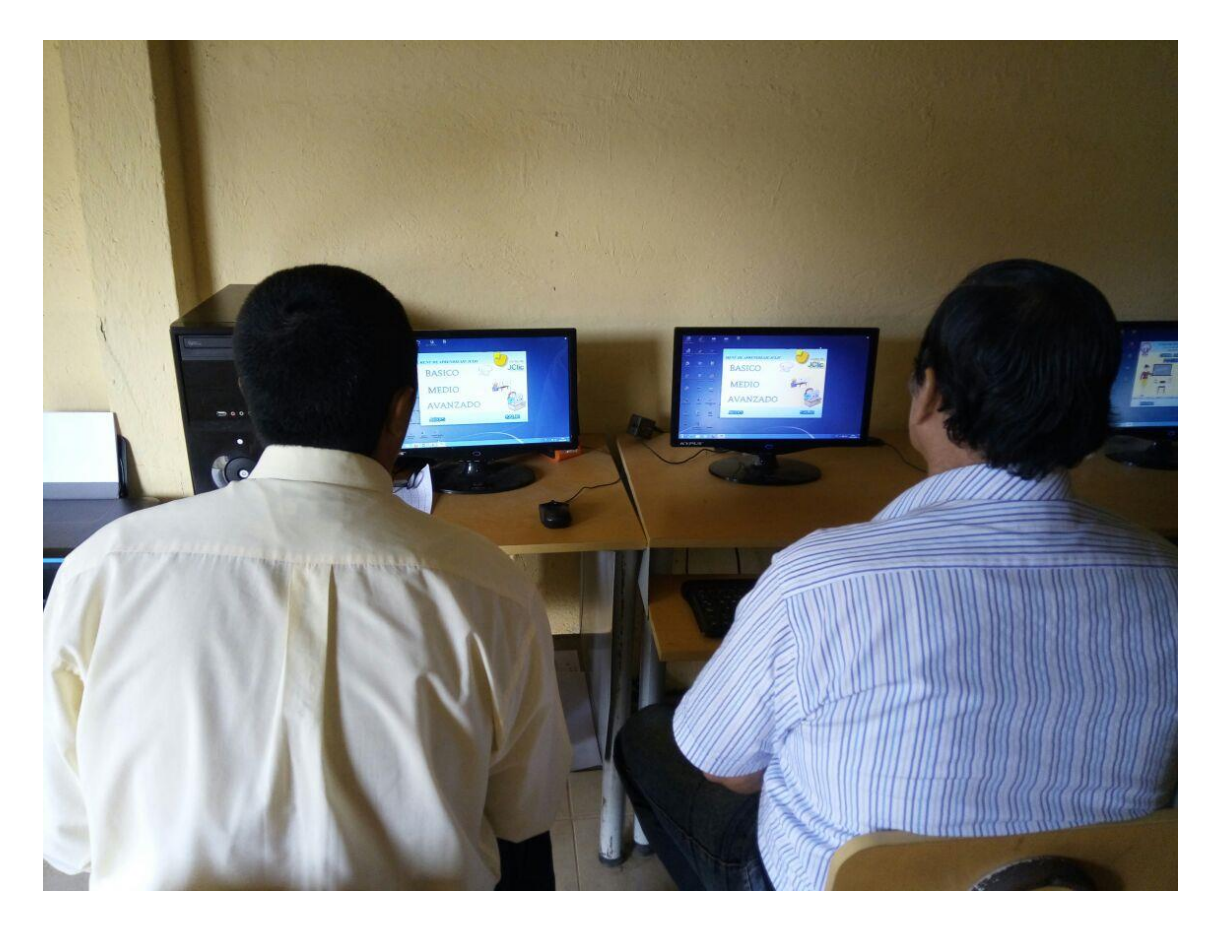

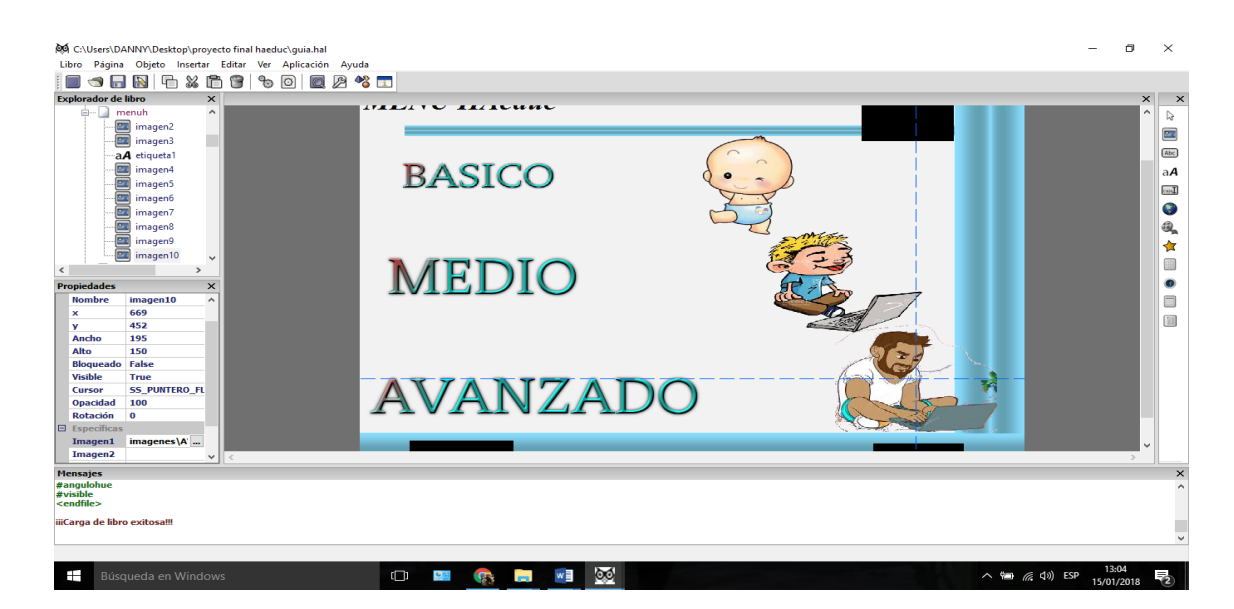

**Al terminar con la evaluación de la aplicación los docentes expresaron cierta inconformidad en cuanto al exceso de páginas de menús de la guía de aprendizaje docente para HAEduc y JClic hacia que la aplicación se vuelva aburrida y monótona ya que no se podía llegar de manera sencilla a la información y si quería retroceder esta tenía un proceso demasiado largo.**

**También expresaron que en la aplicación se encuentra mucho contenido irrelevante que en general no aportan de mucha utilidad para la explicación de las aplicaciones que se enseñan allí.**

**Comentaron que se debería realizar enlaces a los menús desde cada página para facilitar la navegación entre páginas de la aplicación.**

**Indicaron también que se debería implementar más videos explicativos para facilitar la comprensión de lo que se enseña en la aplicación.**

#### <span id="page-43-0"></span>**7. EVALUACION Y MEJORAMIENTO**

**Con las recomendaciones que los docentes de la Escuela Fiscal Mixta Atahualpa dieron sobre la aplicación se procedió a dar solución y mejorar la aplicación para su entrega final y posterior capacitación a los docentes de la misma.**

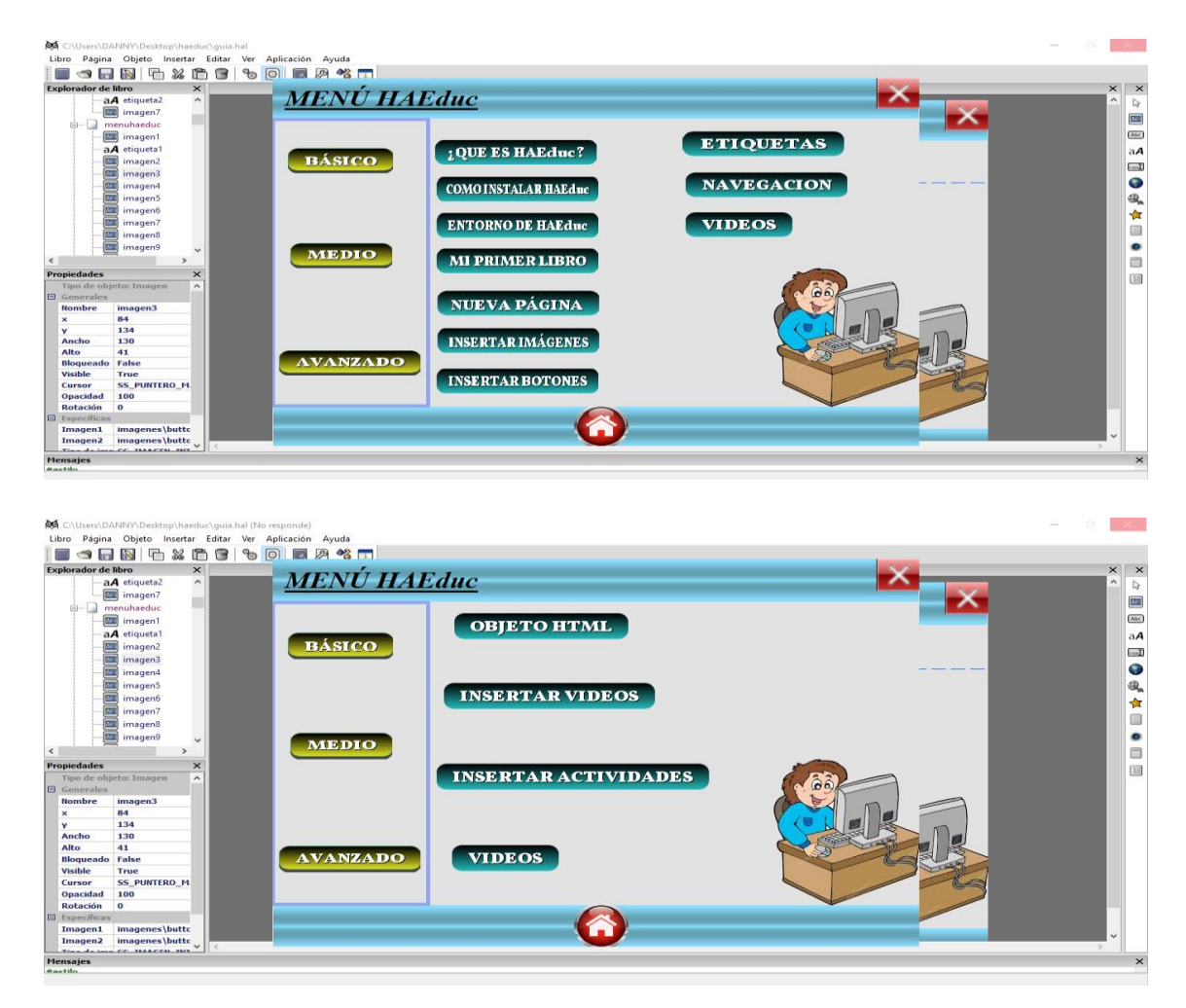

**Con las correcciones realizadas se mejoró la interactividad de la aplicación y se introdujeron videos más explícitos de cada una de las herramientas que se enseñan de los programas HAEduc y JClic.** 

**Se insertaron más videos para mejorar la comprensión de las aplicaciones enseñadas en la guía de aprendizaje docente para HAEduc y JClic.**

**En cuanto a la navegación se mejoró implementando botones para cada página que permiten ir desde la información a cualquier menú ya sea el menú principal que**  **consta del ingreso de a HAEduc o JClic y a los sub menús que constan de enlaces que permiten ingresar a cada punto que se enseña en la aplicación.** 

#### <span id="page-45-0"></span>**8. CONCLUCIONES**

- **Los docentes interactuaron con esta aplicación dieron un grado mayor de interés a las capacitaciones que se brindaron en la institución.**
- **La evaluación hecha con la aplicación se puede corroborar que los objetivos propuestos en este proyecto de investigación son alcanzables.**
- **Con la implementación de esta aplicación los profesores de la Escuela Fiscal Mixta Atahualpa podrá fortalecer sus clases haciéndolas más interactivas y dinámicas para sus estudiantes**
- **Los docentes de la Escuela Atahualpa elaboraron aplicaciones multimedia para las 4 asignaturas de educación básica como son matemáticas ciencias naturales y computación.**

#### <span id="page-46-0"></span>**9. REFERENCIAS BIBLIOGRAFICAS.**

- **Arevalo, m. (13 de Marzo de 2010).** *el blog de martin arevalo***. Obtenido de http://coachdenegocios.over-blog.es/article-en-que-consiste-la-planificacion-46631299.html**
- **Venemedia. (08 de Abril de 2017).** *conceptodefinicion.de***. Obtenido de concepto de planificar: http://conceptodefinicion.de/planeacion/**
- **Anonimo. (s.f.).** *curso de creacion de material educativo con JClic***. Obtenido de http://clic.xtec.cat/es/clic3/curs/modul2/index.htm**
- **anonimo. (s.f.).** *google* **. Obtenido de imagenes : https://www.google.com.ec/search?q=fondos&rlz=1C1AVNE\_enEC669EC6 69&source=lnms&tbm=isch&sa=X&ved=0ahUKEwir-6vBhb7aAhXsSt8KHQH8DtAQ\_AUICigB&biw=1366&bih=588#imgrc=p\_ xSqpi56GGEjM:**
- **Anonimo. (s.f.).** *google* **. Obtenido de imagenes : https://www.google.com.ec/search?rlz=1C1AVNE\_enEC669EC669&biw=1 366&bih=588&tbm=isch&sa=1&ei=2DHUWt7pBvGk\_Qaa96awCw&q=im agenes+jclic&oq=imagenes+jcli&gs\_l=psyab.3.0.0.21614.22743.0.23948.4.3.0.1.1.0.233.436.2-2.2.0....0...1c.1.64.psyab..1.3.445....0.N4qn**

**Anonimo. (s.f.).** *google***. Obtenido de https://www.google.com.ec/search?q=imagenes+haeduc&rlz=1C1AVNE\_en EC669EC669&source=lnms&tbm=isch&sa=X&ved=0ahUKEwih1fWohb7 aAhUBZd8KHRwaAw0Q\_AUICigB&biw=1366&bih=588#imgrc=ThIwadi u-HFfpM:**

- **Antioquia, U. d. (s.f.).** *zonaclic***. Obtenido de http://clic.xtec.cat/es/jclic/howto.htm**
- **corona, R. (26 de enero de 2015).** *youtube***. Obtenido de roger: htpps://www.youtube.com/watch?v=VdLh5eW9jvA&t=1s**
- **Guale, M. (11 de noviembre de 2012).** *youtube***. Obtenido de rompecabezas: https://www.youtube.com/watch?v=YsESzr1CgIo&t=3s**
- **Lopez, P. (6 de julio de 2015).** *youtube***. Obtenido de sopa de letras: https://www.youtube.com/watch?v=lrMOzsr636w&t=110s**
- **Paz, N. B. (06 de julio de 2015).** *youtube***. Obtenido de https://www.youtube.com/watch?v=lrMOzsr636w**
- **Paz, N. B. (6 de julio de 2015).** *youtube***. Obtenido de crear restas : https://www.youtube.com/watch?v=YsESzr1CgIo&t=3S**
- **Rodríguez, S. (11 de noviembre de 2012).** *youtube***. Obtenido de crusugramacon JClic: https://www.youtube.com/watch?v=dykl29aPZBo&t=69s**
- **Rodríguez, S. (6 de julio de 2015).** *youtube***. Obtenido de susana rodrigues : https://www.youtube.com/watch?v=0qK2Ym2gnuY&t=108s**
- **Rojas, A. (s.f.). Obtenido de EcuRed : https://www.ecured.cu/HAEduc**

## <span id="page-48-0"></span>**10. ANEXOS.**

#### **Anexo 1**

# **Manual de usuario de la guía de aprendizaje docente HAEduc y JClic**

**En el momento en que se inicia la aplicación aparecerá una ventana de portada de la aplicación en la cual aparecerán los datos de la aplicación los autores del programa y el primer botón de inicio de la aplicación.**

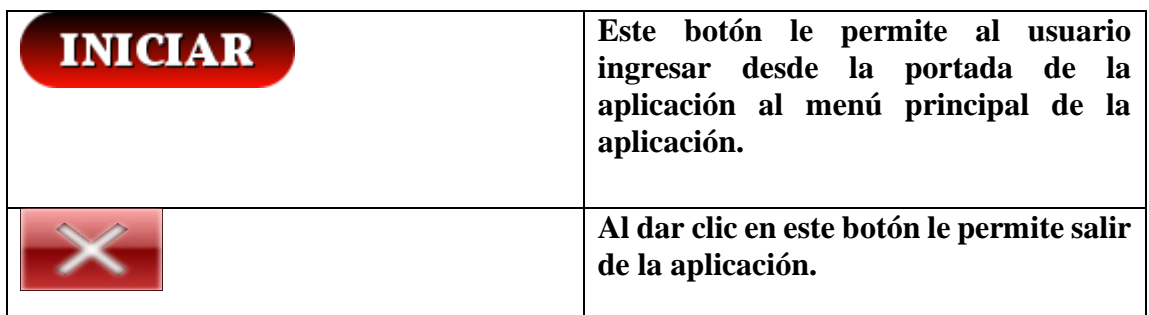

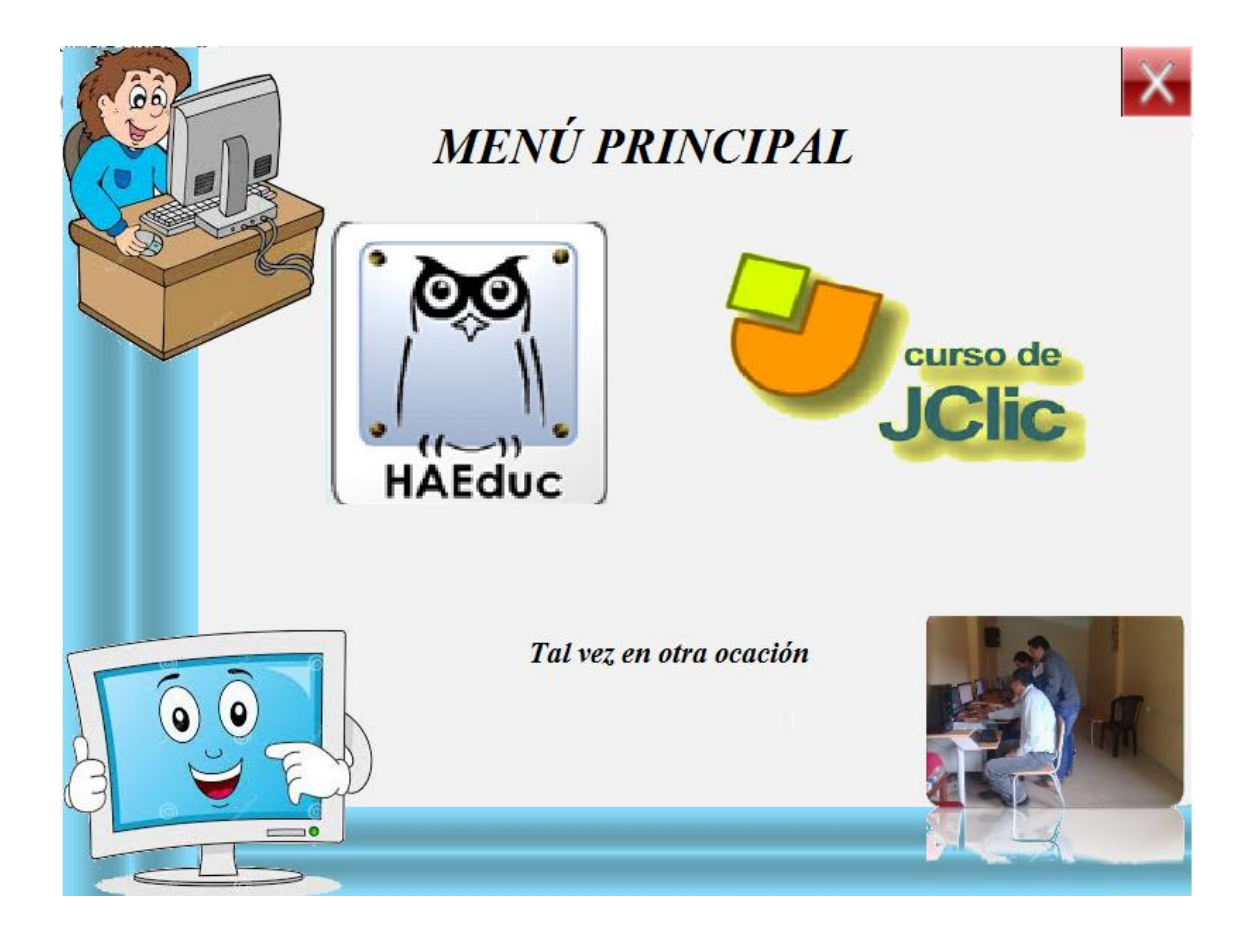

**Cuando el programa inicia este nos lleva al primer menú de la aplicación en el cual podemos seleccionar la aplicación que deseamos aprender dando clic sobre la imagen de la aplicación siendo HAEduc o JClic.** 

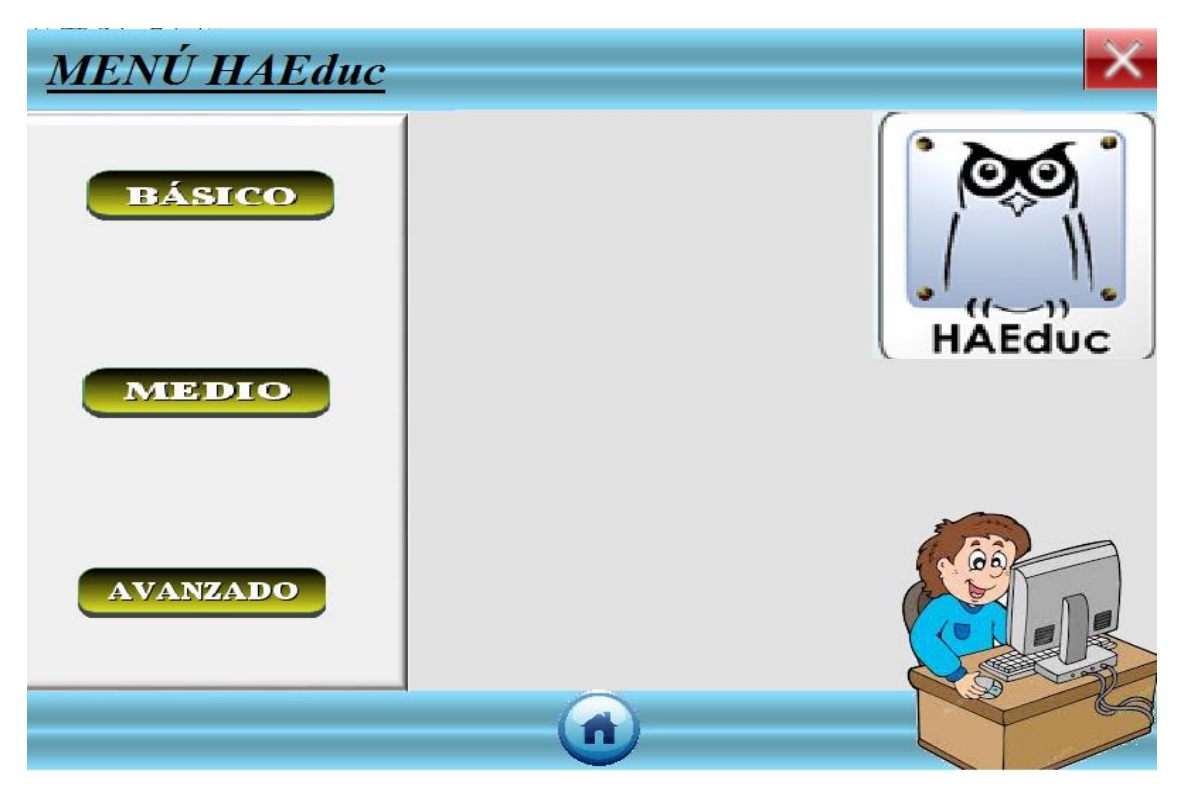

**Dentro de cada aplicación se encuentra un sub menú en el cual hay diversos botones que le permite al usuario acceder a la información que desee ya sea de nivel básico medio o avanzado.**

**Al dar clic sobre cualquiera de estos botones se desplegara el menú para cada uno de los niveles de enseñanza con los que cuenta la aplicación.**

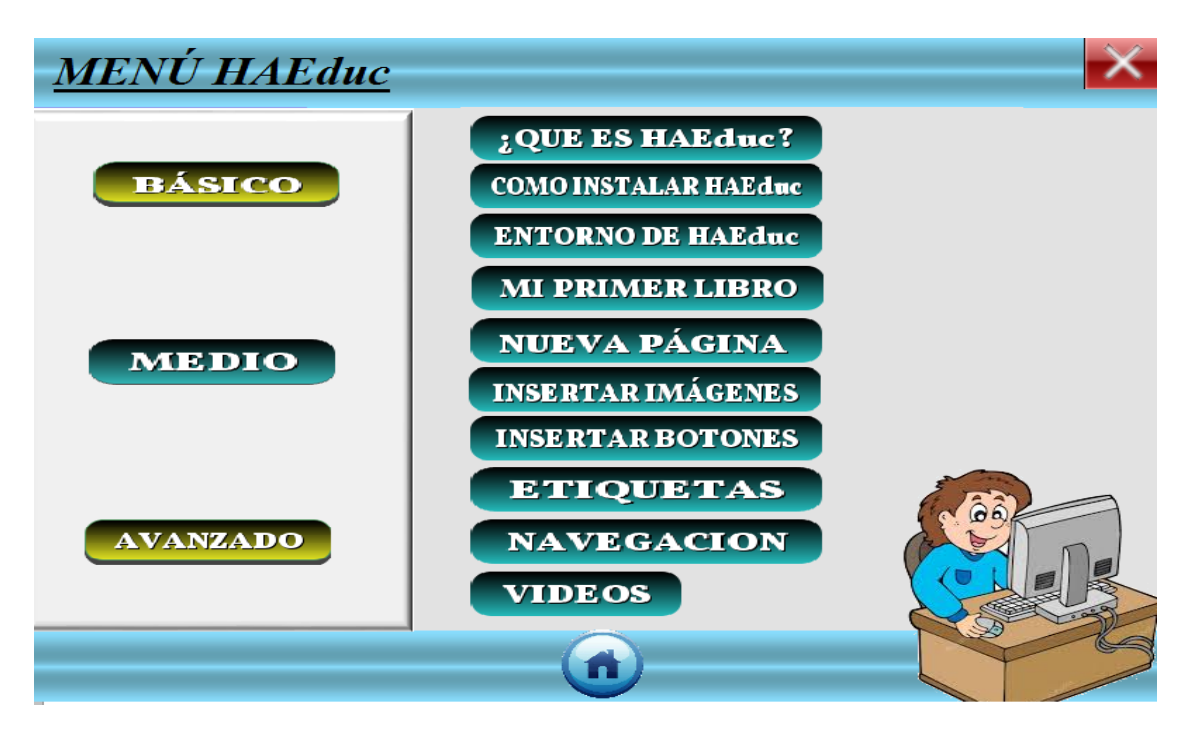

**Dentro de cada uno de este bloque se encuentra botones de comando que le permitirán al usuario navegar libremente por la aplicación.** 

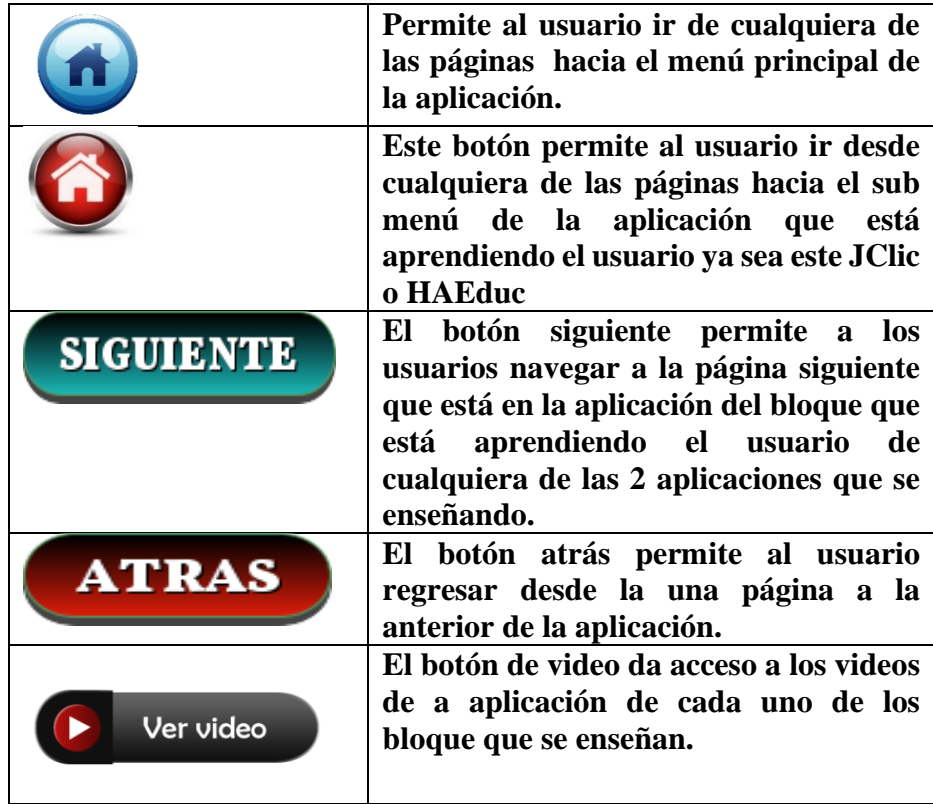

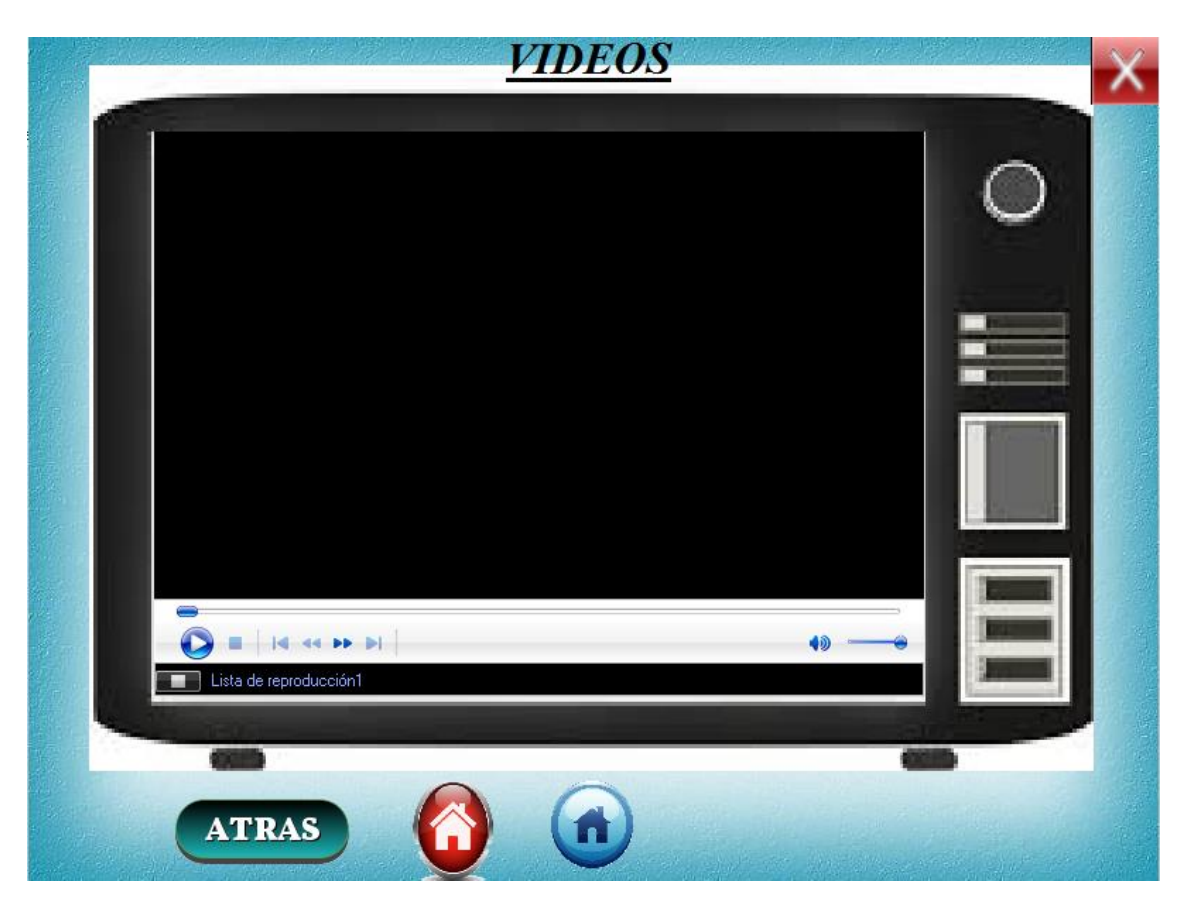

**Cada bloque de enseñanza de la aplicación cuenta con videos explicativos para una de las enseñanzas de la aplicación.**

**Encuesta tomada a los docentes de la escuela fiscal mixta Atahualpa.**

**ENCUESTA PARA LOS DOCENTES DE LA ESCUELA FISCAL MIXTA ATAHUALPA** 1.- La Institución cuenta con un laboratorio. a) si b) no 2.- En la actualidad en qué estado se encuentra el laboratorio para el uso de enseñanza y<br>aprendizaje. a) mai b) bien (c) regular 3.- El laboratorio cuenta con el servicio de internet a) si  $b)$  no 4.- Es fundamental el laboratorio para la creación de material digital. a) si b) rara vez c) nunca 5.- El proceso de enseñanza aprendizaje es más interactivo dinámico al momento de exponer las clases de manera digital. a) si b) no c) regular 6.- Conoce de alguna herramienta que le permitan desarrollar material digital. a) si  $b)$  no c) regular 7.- Le interesaría recibir capacitaciones para crear material digital en sus clases. a) si  $b)$  no

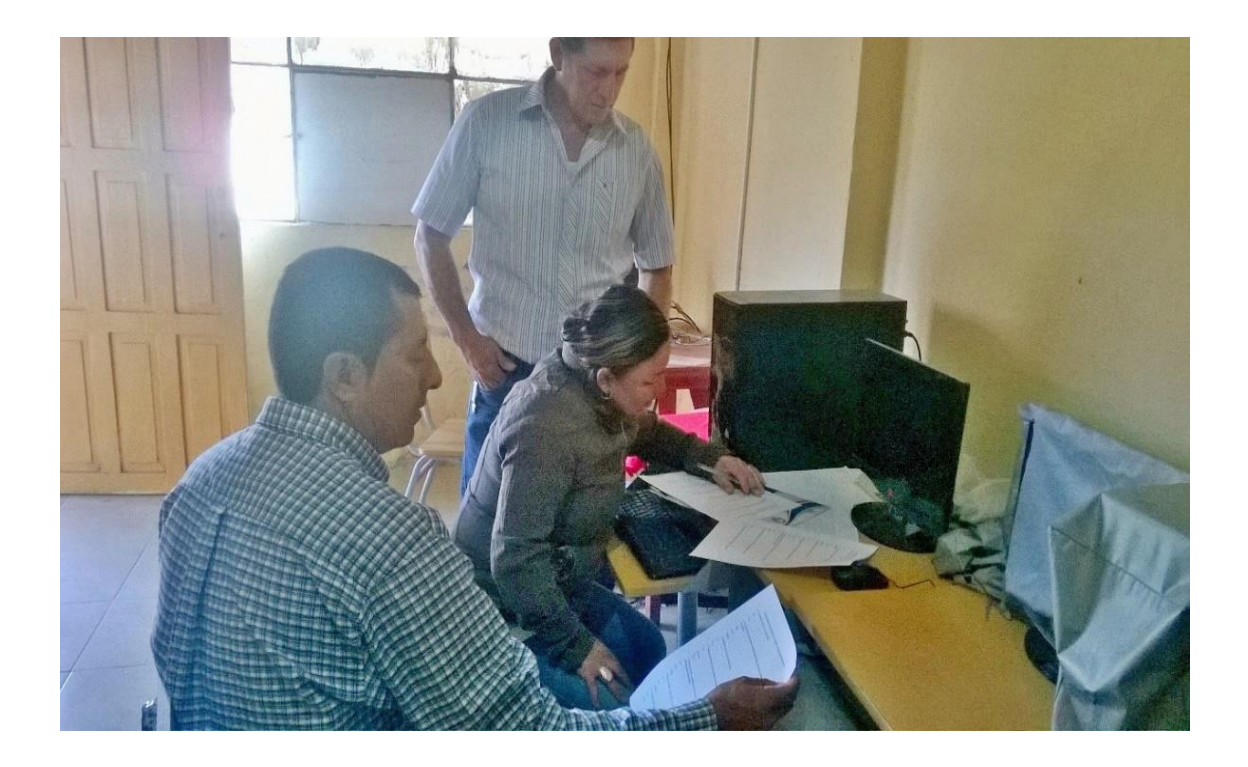

**Prueba piloto tomada a los docentes de la institución.**

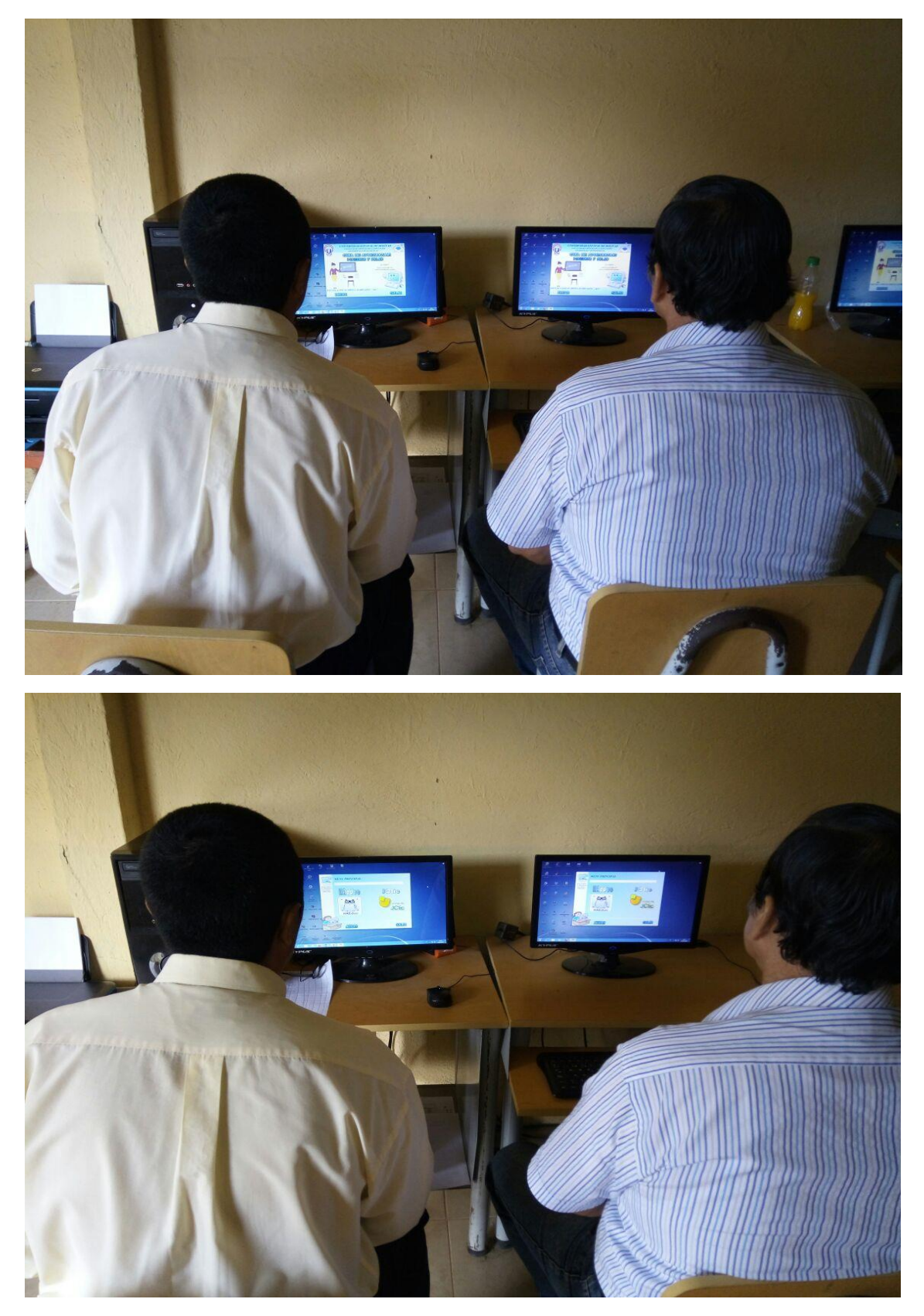

**Prueba de aplicaciones creadas por los docentes de la institución educativa** 

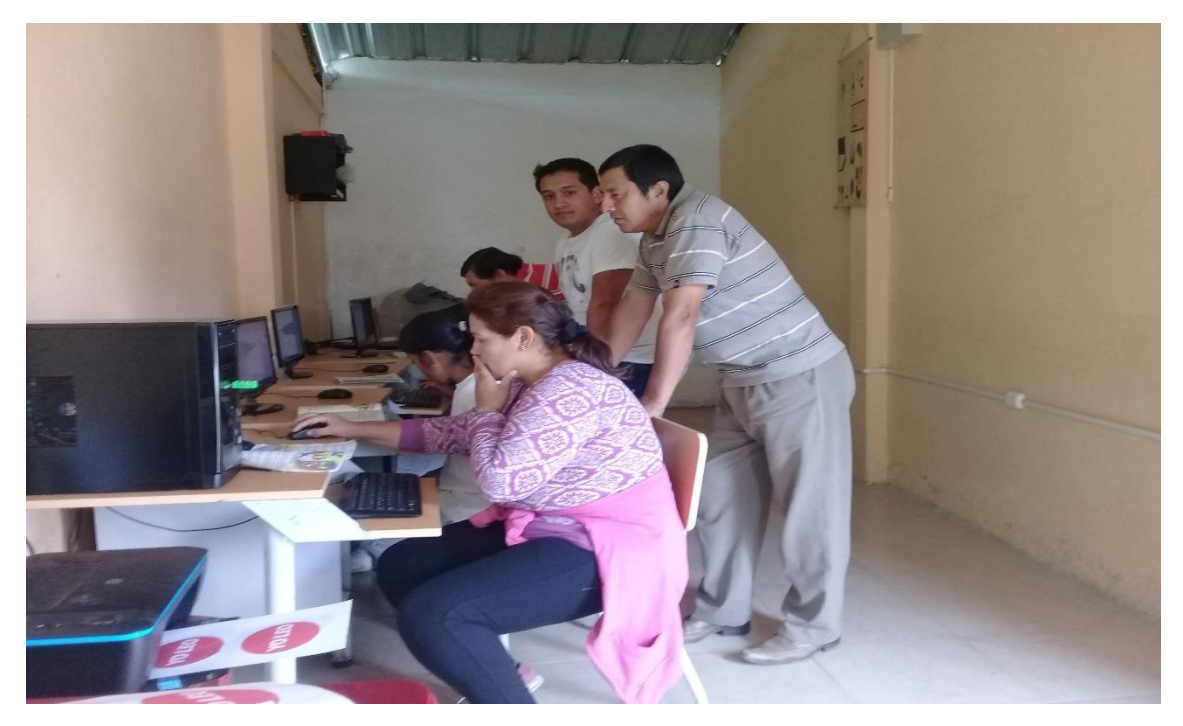

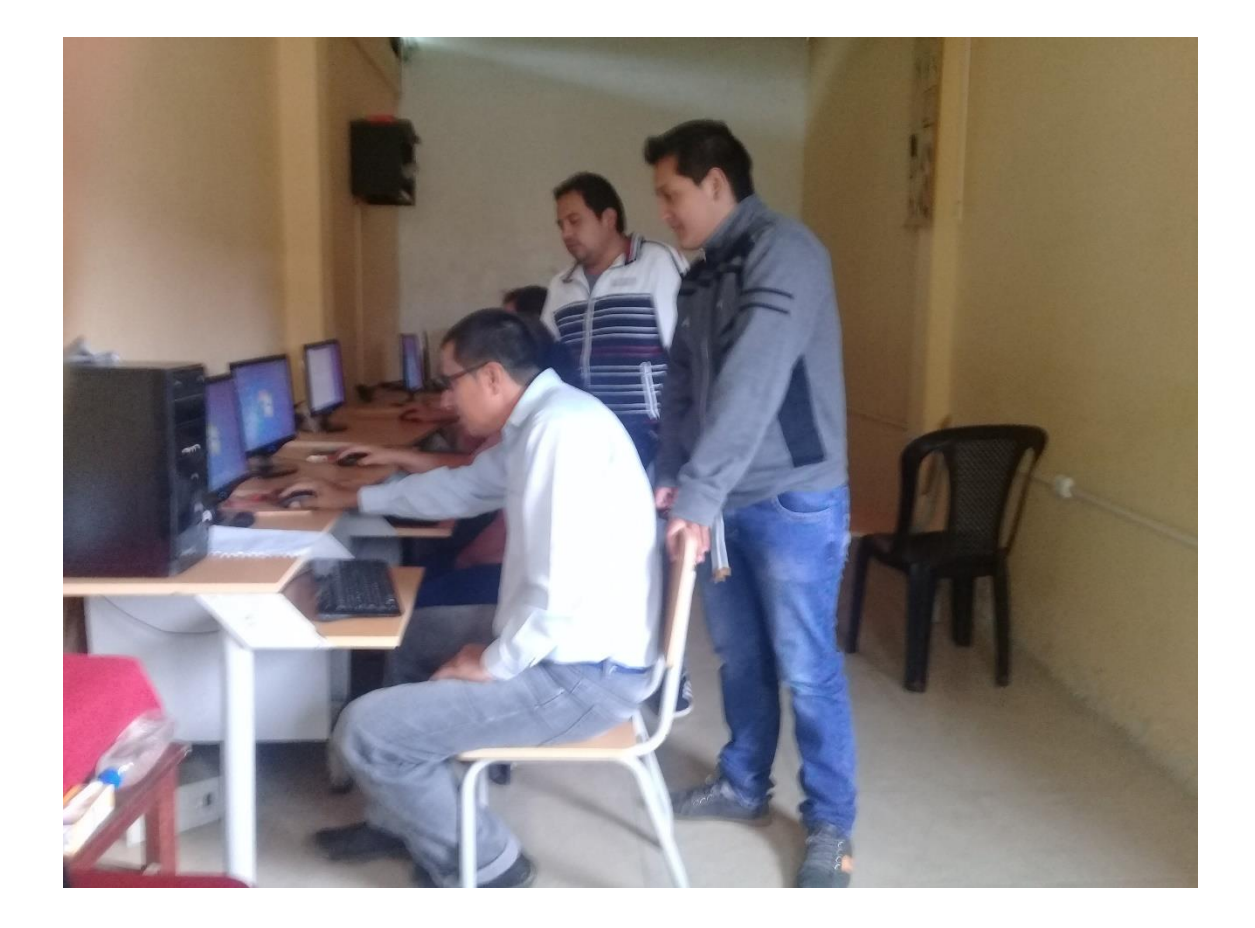

**Capacitaciones hechas a los docentes de en en la aplicación HAEduc y JClic**

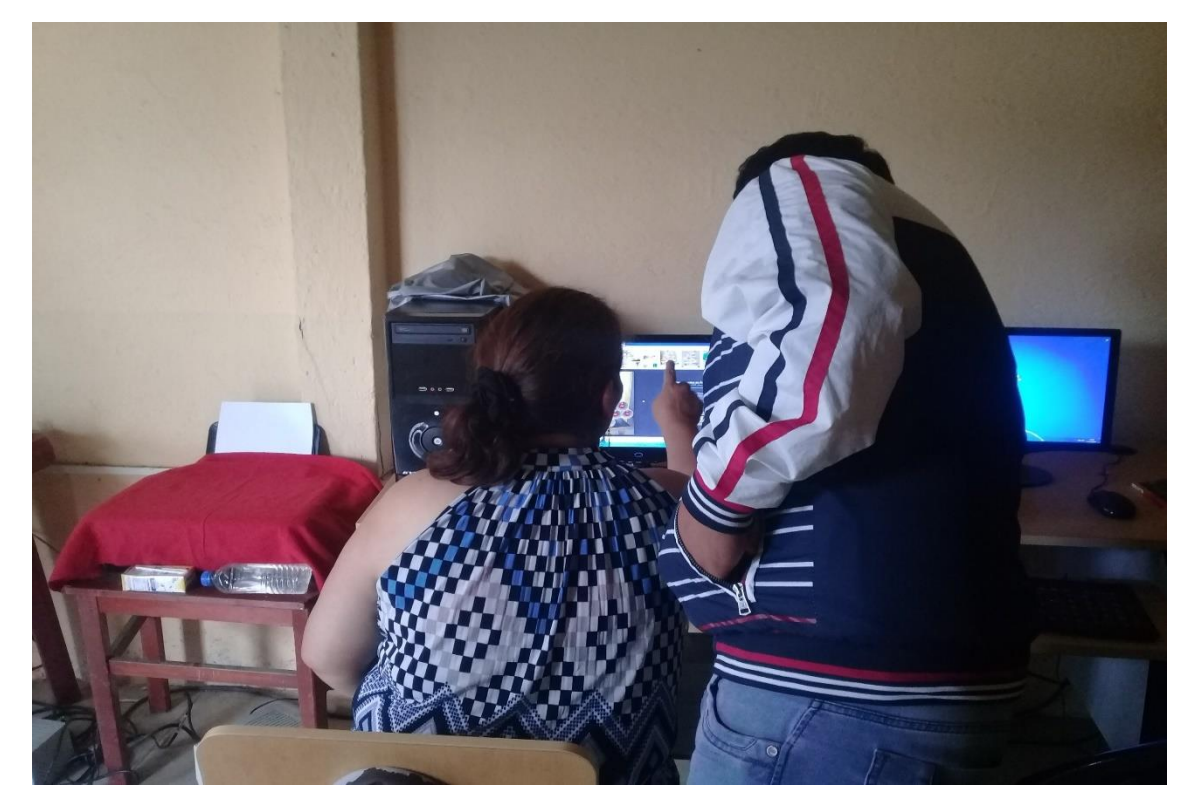

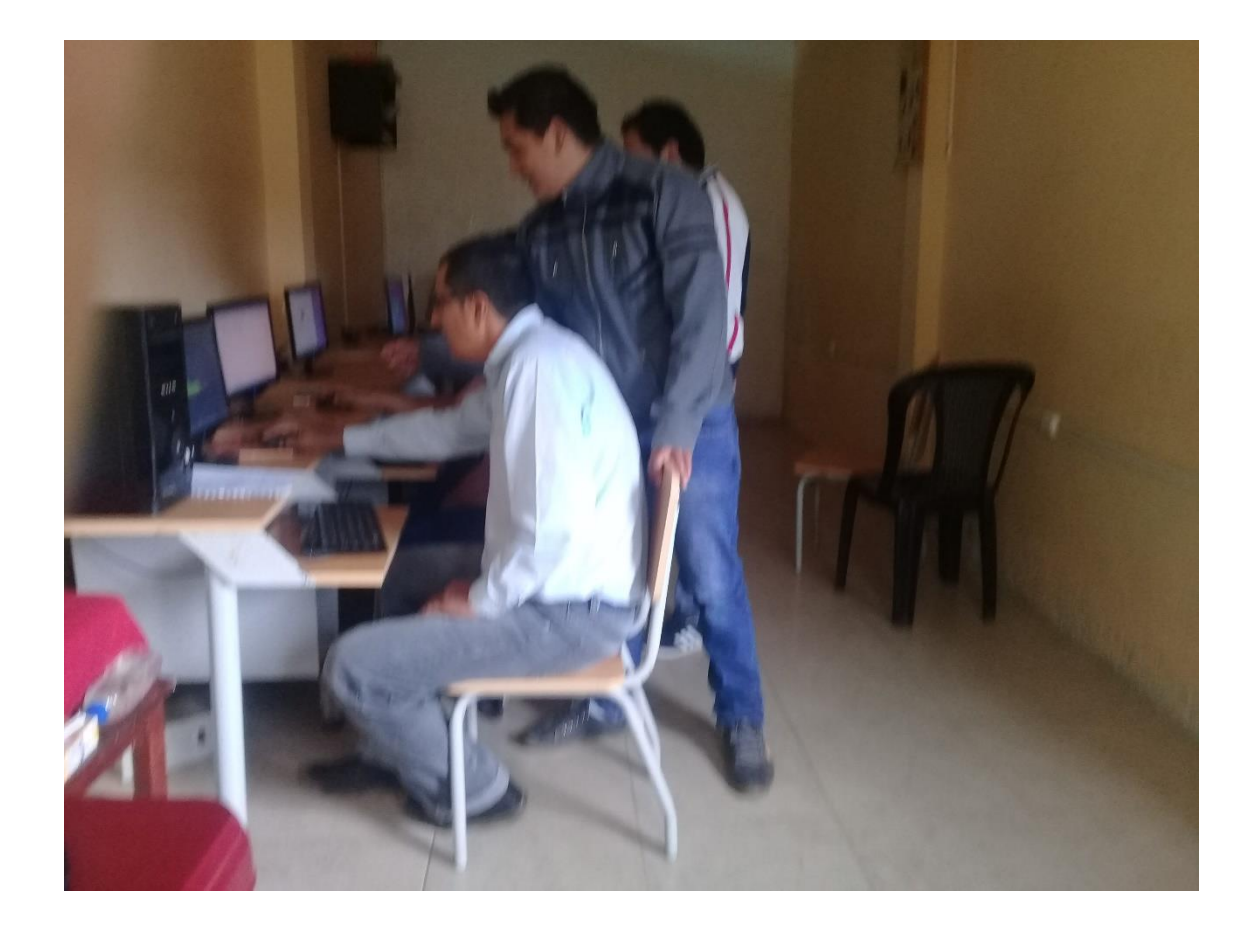

**Mejoramiento y actualización de la aplicación**

**La aplicación EDUGUIA fe mejorada en su manejo al cambiar las imágenes de los botones e insertar más imágenes para mejorar su apariencia ya que en muchas ocasiones por los espacios dados entre botones no podían acceder a la navegación de la aplicación.**

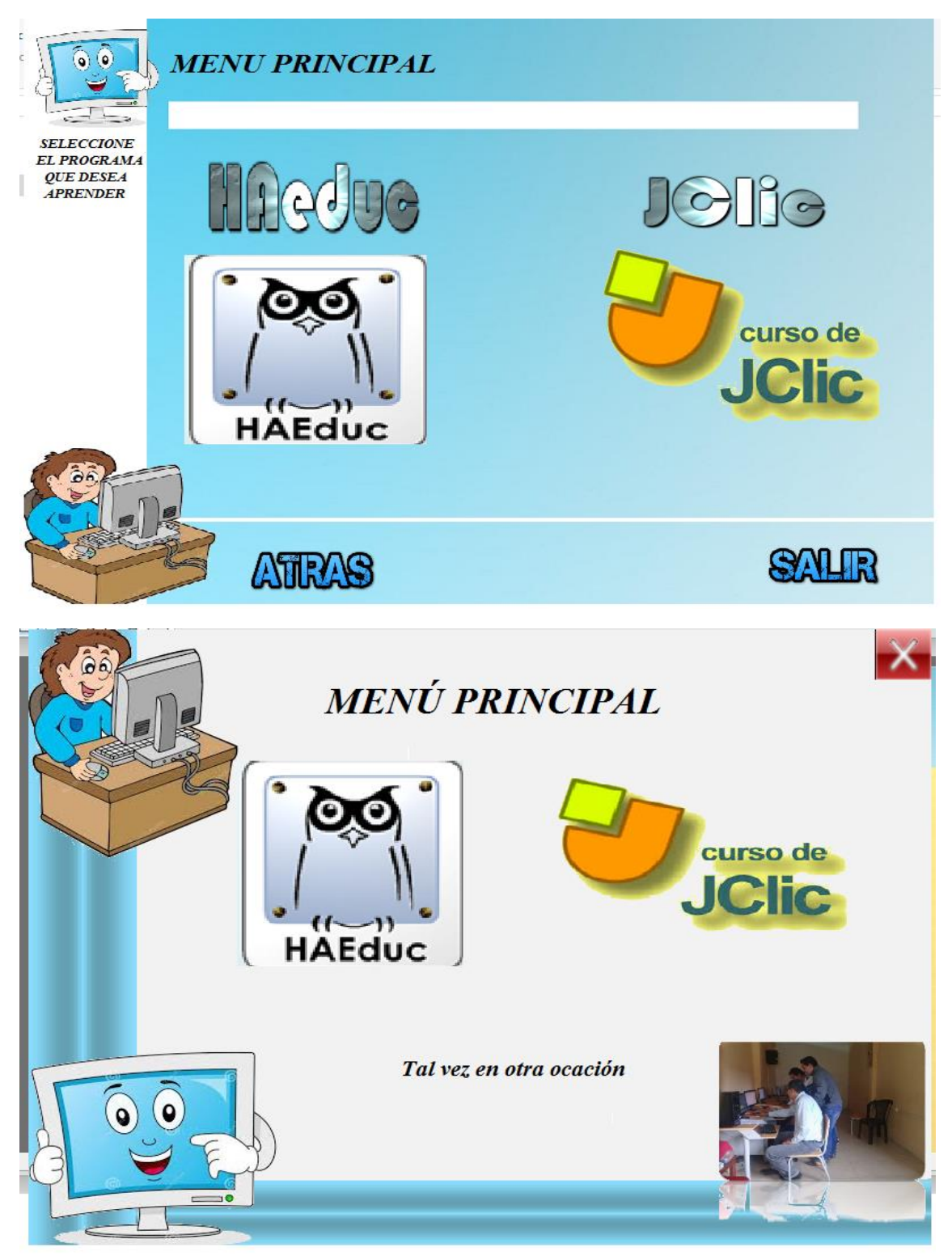

**Los menús se actualizaron facilitando la navegación entre aplicación en la aplicación** 

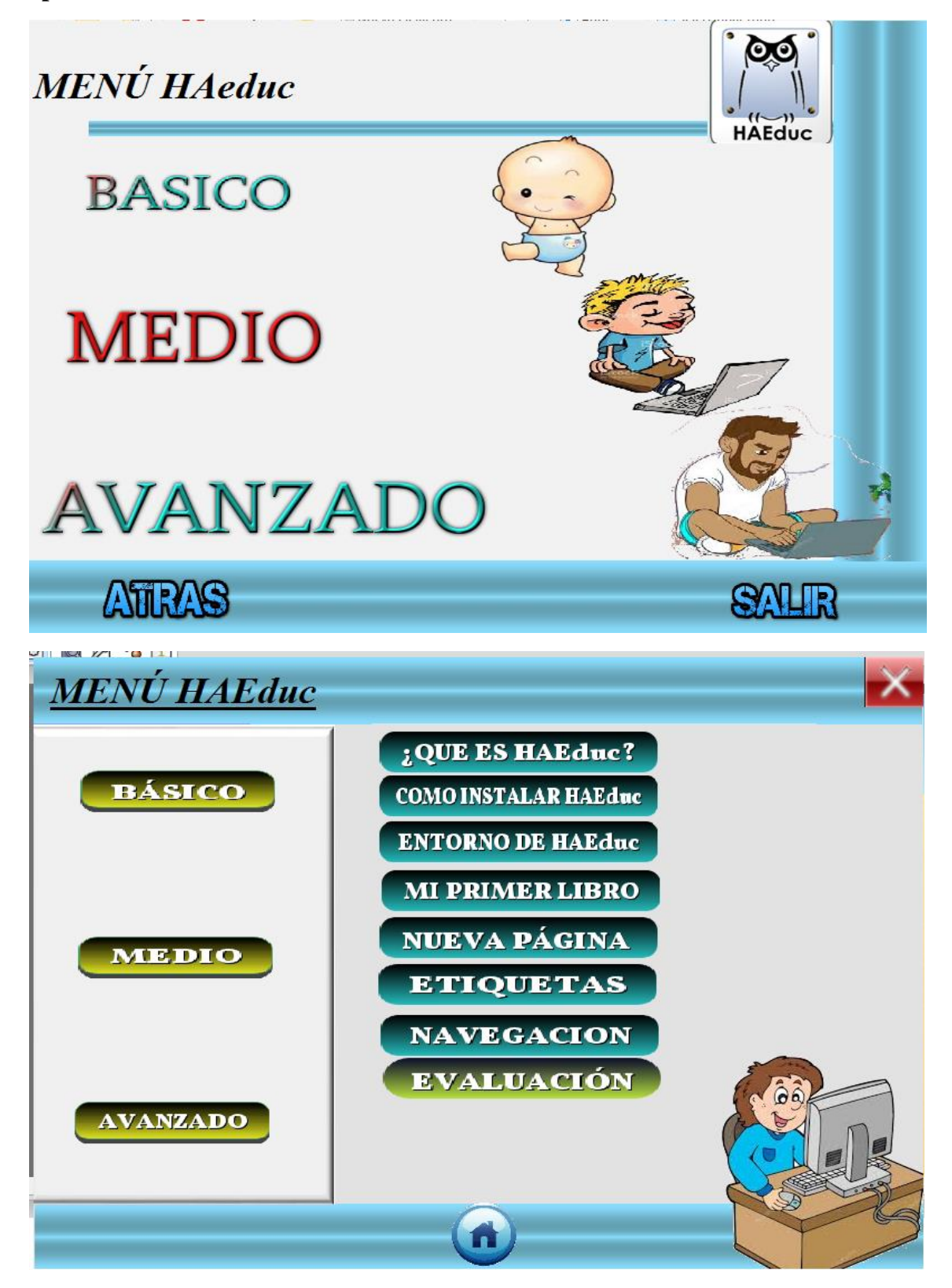

**Información presentada de forma clara y concisa mejorando el entendimiento de la aplicación explicada.**

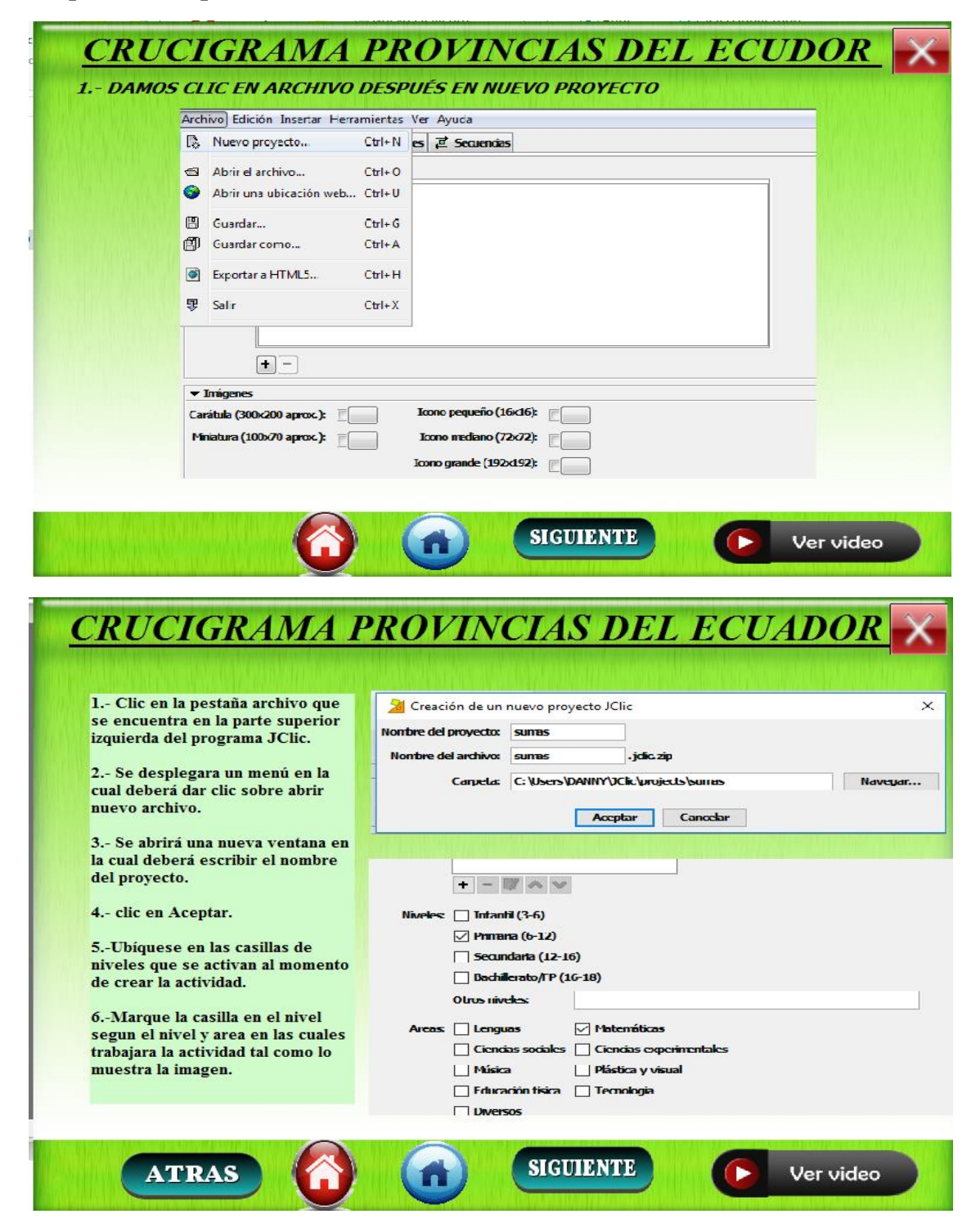

**Culminacion del proyecto de intervencion en la Escuela Fiscal Mixta Atahualpa.**

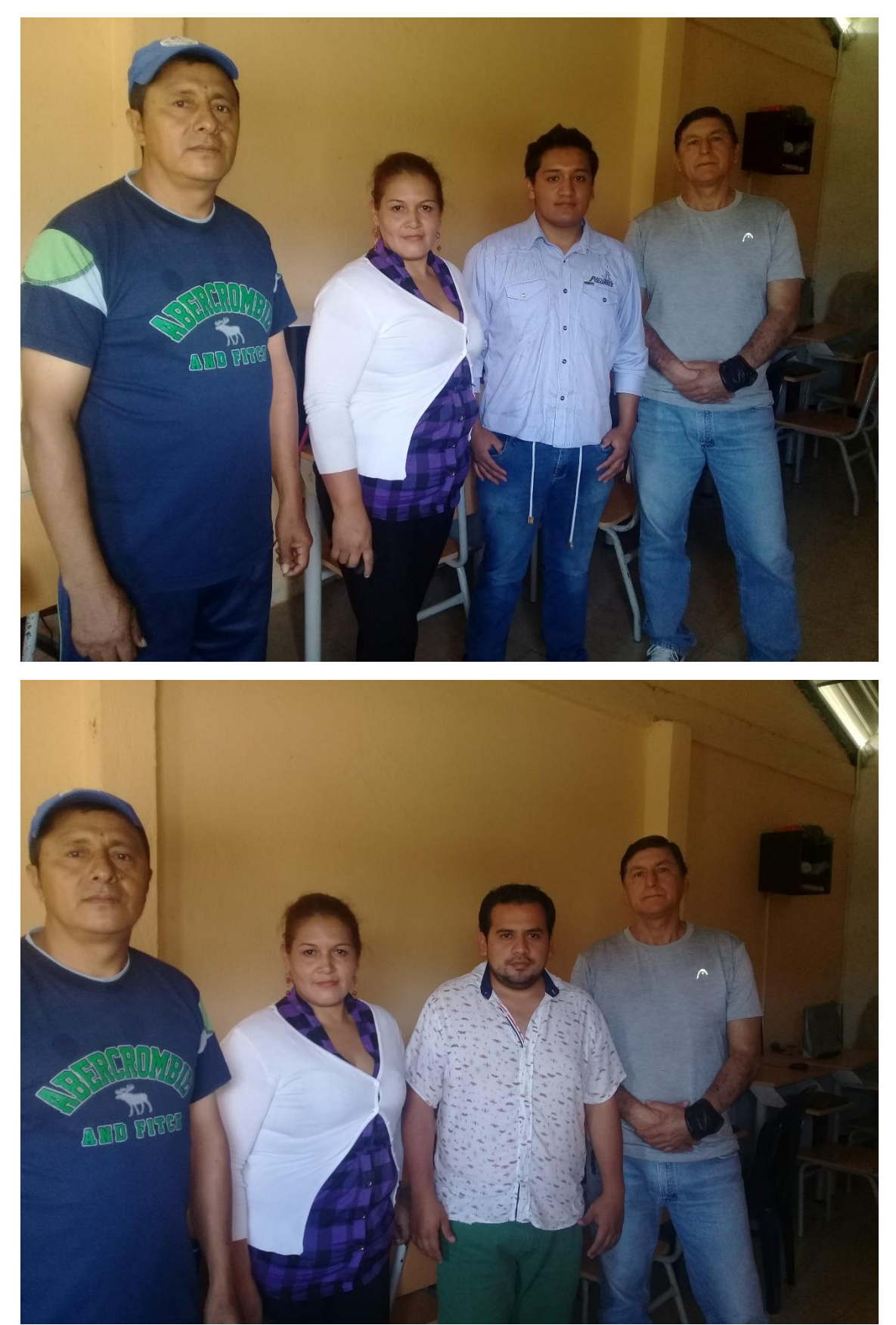

**Ubicación de la escuela fiscal mixta Atahualpa.**

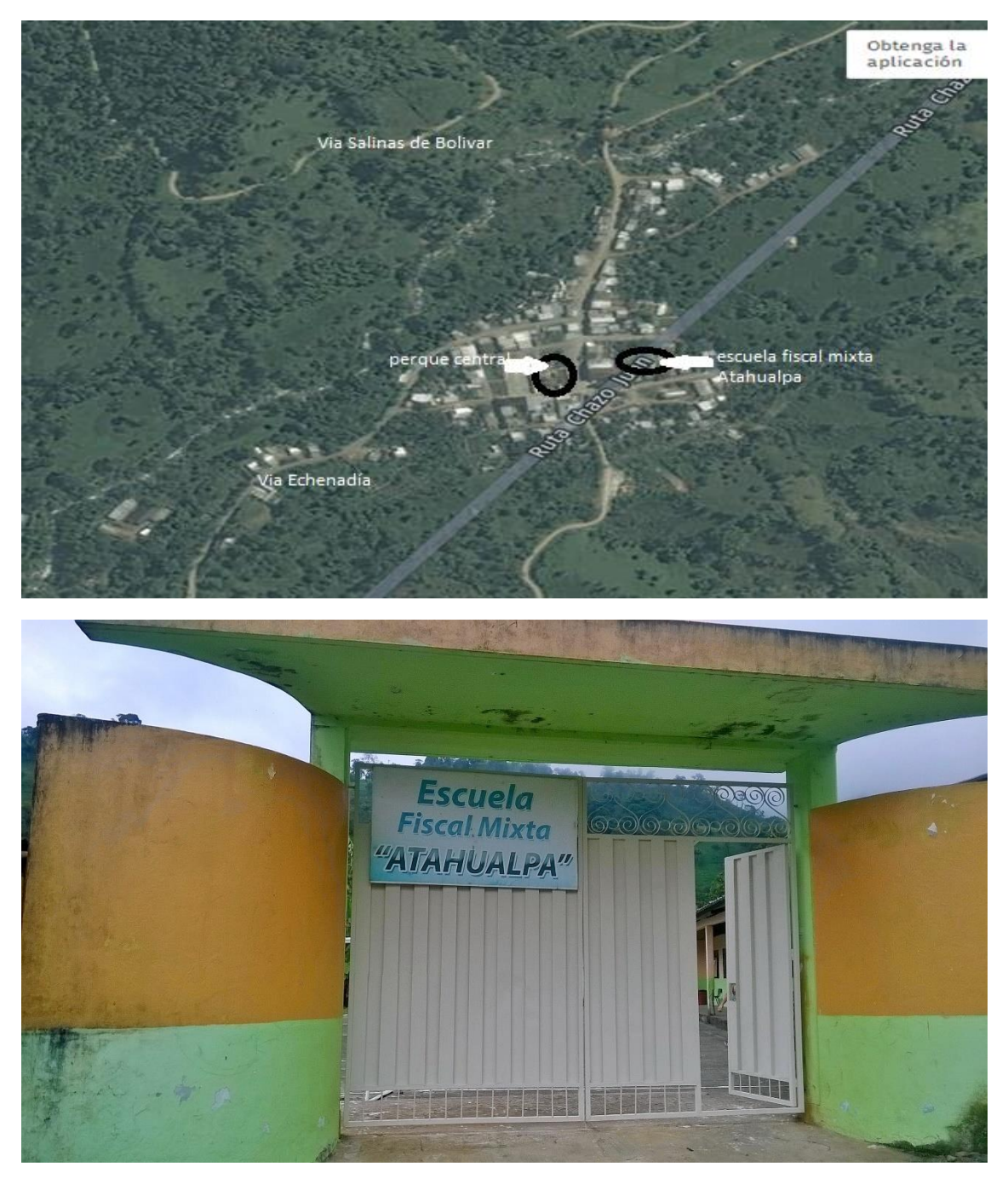

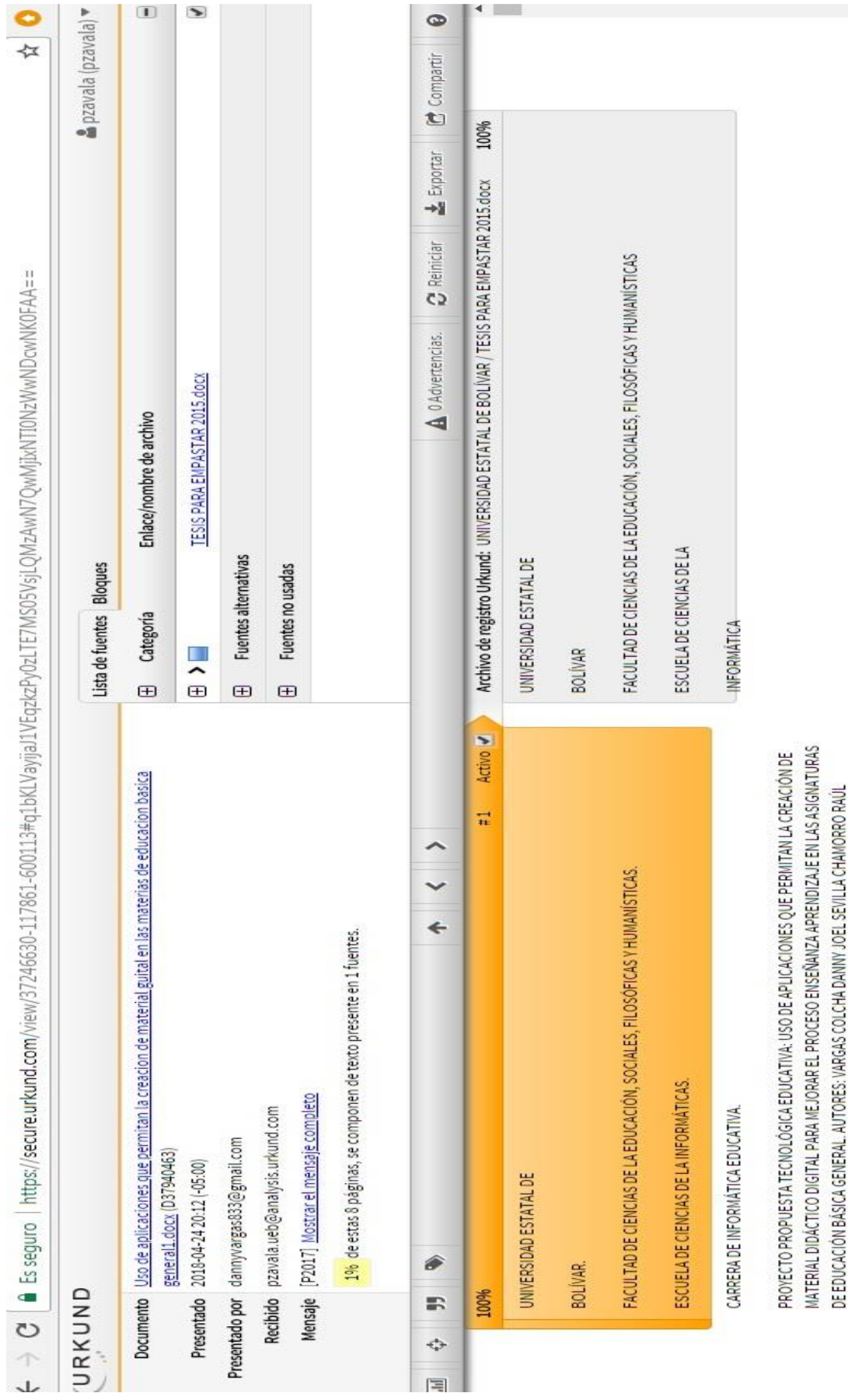

 $\ddot{\cdot}$ 

ļ  $\frac{1}{2}$ 

Ť